# **Users Manual for**

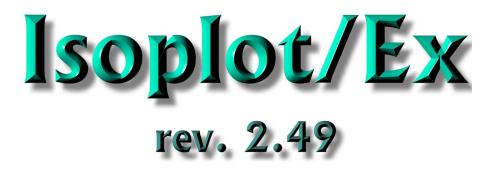

# A Geochronological Toolkit for Microsoft Excel

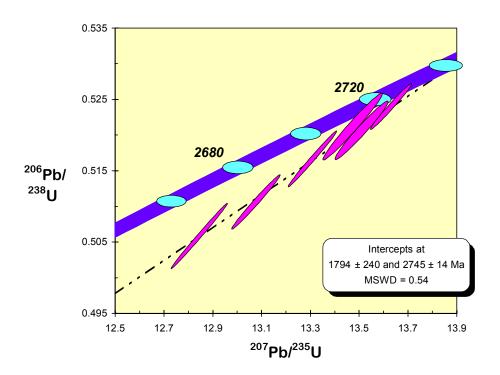

# Berkeley Geochronology Center Special Publication No. 1a

# Kenneth R. Ludwig

Revised April 25, 2001

2455 Ridge Road, Berkeley CA 94709 kludwig@bgc.org

| INTRODUCTION                                                                                              | 1      |
|----------------------------------------------------------------------------------------------------|--------|
| Isoplot/Ex 2 Requirements and Performance<br>Excel Bugs that Affect Isoplot/Ex<br>Windows                 | 2      |
| Macintosh<br>Windows <u>and</u> Macintosh                                                                 | 2<br>2 |
| CHANGES FROM VERSION 1<br>CHANGES IN VERSION 2.06<br>CHANGES/ADDITIONS TO VERSION 2.10-2.47               | 3      |
| INSTALLING AND INVOKING ISOPLOT/EX                                                                        | 3      |
| Memory Settings for Macintosh Computers<br>Problems                                                       |        |
| THE INPUT DATA-RANGE                                                                                      | 5      |
| HEADER ROWS<br>Data in a Single, Contiguous Range                                                         | 5      |
| DATA IN DISCONTINUOUS ROWS<br>DATA IN DISCONTINUOUS COLUMNS<br>EXCLUDING DATA WITH FONTS IN STRIKETHROUGH | 6      |
| EMPHASIZED PLOT-SYMBOLS WITH BOLDED FONTS<br>Specifying Symbol Colors with Font Colors                    | 6<br>6 |
| EARLY VERSUS LATE DATA SELECTION                                                                          |        |
| GRAPHICS FROM ISOPLOT                                                                                     | 7      |
| HIDDEN WORKSHEETS CREATED BY ISOPLOT                                                                      |        |
| ADDING NEW DATA TO AN EXISTING CHART<br>MODIFYING CHARTS                                                  | 8      |
| Selecting and modifying simple data-point symbols and outline error-symbols<br>Adding Data-Point Labels   | 9      |
| Moving and shrinking charts to worksheets<br>Superimposing charts                                         | 9      |
| USING FILLED ERROR-ELLIPSES AND ERROR-BOXES<br>COLOR-SCALING OF FILLED SYMBOLS                            |        |
| EXPORTING CHARTS TO OTHER PROGRAMS                                                                        |        |
| THE MAIN ISOPLOT/EX DIALOG BOX                                                                            | 12     |
| CLASSICAL X-Y REGRESSIONS AND ISOCHRONS                                                                   | 17     |
| REGRESSION MODELS                                                                                         |        |
| Model 2                                                                                                   | 18     |
| Model 3<br>A Word About 3-Point Isochrons                                                                 | 19     |
| COMMENTS ON REGRESSIONS WITH LOW PROBABILITIES-OF-FIT                                                     |        |
| EXAMINING RESIDUALS OF REGRESSIONS                                                                        | 20     |
| ROBUST REGRESSIONS                                                                                        | 20     |

# TABLE OF CONTENTS

| CONVENTIONAL VERSUS TERA-WASSERBURG CONCORDIA REPRESENTATIONS.       21         Asymmetric       23         Monte Carlo       23         SHOWING DECAY-CONSTANT ERRORS IN THE CONCORDIA CURVE.       23         THE "CONCORDIA" AGE.       24         Concordia Age MSIPD's       25         Calculating a Concordia Age.       24         Concordia Age MSIPD's       25         Concordia Age Constant Errors on Concordia Ages and Errors.       26         Concordia Age Errors.       26         Concordia Age Errors.       26         Planar Regressions.       26         Linear, Concordia-Constrained 3-D Regressions (The Total Pb/U Isochron).       27         PB-PB ISOCHRONS AND GROWTH CURVES.       29 <sup>21</sup> Mith/U IsocHRONS WITH VARIABLE <sup>234</sup> U/ <sup>238</sup> U.       29 <sup>21</sup> Mith/U IsocHRONS WITH VARIABLE <sup>234</sup> U/ <sup>238</sup> U.       29 <sup>21</sup> Mith/U IsocHRONS WITH VARIABLE <sup>234</sup> U/ <sup>238</sup> U.       29 <sup>21</sup> Mith/U IsocHRONS WITH VARIABLE <sup>234</sup> U/ <sup>238</sup> U.       29 <sup>21</sup> Mit/U IsocHRONS WITH VARIABLE <sup>234</sup> U/ <sup>238</sup> U.       29 <sup>21</sup> Mit/U IsocHRONS WITH VARIABLE <sup>234</sup> U/ <sup>238</sup> U.       29 <sup>21</sup> Mit/U IsocHRONS WITH VARIABLE <sup>234</sup> U/ <sup>238</sup> U.       29 <sup>21</sup> Mit/U IsocHRONS WITH VARIABLE <sup>234</sup> U/ <sup>238</sup> U.       29 <sup>21</sup> Mit/U                                                                               | U-PB CONCORDIA PLOTS                                                                      | 21 |
|----------------------------------------------------------------------------------------------------|-------------------------------------------------------------------------------------------|----|
| Asymmetric       23         Monte Carlo       23         SHOWING DECAY-CONSTANT ERRORS IN THE CONCORDIA CURVE       23         THE "CONCORDAR" AGE       23         Calculating a Concordia Age       24         Concordia Age MSWD's       25         Concordia Age MSWD's       25         Concordia Age MSWD's       25         Concordia Age Errors       25         Fiffect of Decay-Constant Errors on Concordia Ages and Errors       26         Planar Regressions       26         Linear, Concordia-Constrained 3-D Regressions (The Total Pb/U Isochron)       27         PB-PB ISOCHRONS AND GROWTH CURVES       29 <sup>210</sup> THU Isochrons with Vakiable <sup>241</sup> U/ <sup>28</sup> U       29 <sup>210</sup> THU Isochrons with Securak Equilibrium <sup>241</sup> U/ <sup>28</sup> U       29 <sup>210</sup> THU Isochrons with Securak Equilibrium <sup>241</sup> U/ <sup>28</sup> U       32         Single-Analysis <sup>210</sup> THU Ages       33         ARGON-ARGON STEP-HEATING PLOTS AND PLATEAU AGES       34         User-Specified Plateau Steps       35         Step-Box Connecting Lines       35         CUMULATIVE PROBABILITY PLOTS AND HISTOGRAMS       36         PROBABILITY PLOTS       36         ADDING AN ALGEBRAICALLY-DEFINED CURVE TO AN EXISTING PLOT       37         UTILITY FUN                                                                                                    | CONVENTIONAL VERSUS TERA-WASSERBURG CONCORDIA REPRESENTATIONS                             |    |
| Monte Carlo       23         SHOWING DECAY-CONSTANT ERRORS IN THE CONCORDIA CURVE       23         THE "CONCORDIA" AGE       23         Calculating a Concordia Age       24         Concordia Age MS/D's       25         Concordia Age MS/D's       25         Concordia Age MS/D's       25         Concordia Age Errors       25         Concordia Age Errors       25         Effect of Decay-Constant Errors on Concordia Ages and Errors       26         Planar Regressions       26         Planar Regressions       26         Planar Regressions       27         PB-B ISOCHRONS AND GROWTH CURVES       29         THE "24*U- <sup>238</sup> U SYSTEM       29         2 <sup>230</sup> TH/U SochRons WTH VARIABLE <sup>234</sup> U/ <sup>238</sup> U       29         2 <sup>340</sup> TH/U SochRons WTH VARIABLE <sup>234</sup> U/ <sup>238</sup> U       29         2 <sup>340</sup> TH/U SochRons WTH SECULAR EQUILIBRIUM <sup>234</sup> U/ <sup>238</sup> U       22         SINGLE-ANALYSIS <sup>230</sup> TH/U AGES       32         WEIGHTED AVERAGES OF A SINGLE VARIABLE       33         ARGON-ARGON STEP-HEATING PLOTS AND PLATEAU AGES       34         USER-SPECIFIED PLATEAU STEPS       35         STEP-BOX CONNECTING LINES       35         CUMULATIVE PROBABILITY PLOTS AND HISTOGRAMS       36         P                                                                                                    |                                                                                           |    |
| THE "CONCORDIA" AGE       23         Calculating a Concordia Age       24         Concordia Age MSVD's       25         Concordia Age MSVD's       25         Concordia Age MSVD's       25         Concordia Age MSVD's       25         Concordia Age MSVD's       25         Concordia Age MSVD's       25         Concordia Age MSVD's       25         Concordia Age MSVD's       25         Concordia Age MSVD's       25         Concordia Age MSVD's       26         Planar Regressions FOR U-PB Concordia - Constrained 3-D Regressions (The Total Pb/U Isochron)       27         PB-PB ISOCHRONS AND GROWTH CURVES       29         THE <sup>136</sup> TH- <sup>134</sup> U- <sup>138</sup> U SYSTEM       29         2 <sup>30</sup> TH/U ISochRons WTH VARIABLE <sup>214</sup> U/ <sup>238</sup> U       29         2 <sup>30</sup> TH/U ISochRons WTH VARIABLE <sup>214</sup> U/ <sup>238</sup> U       29         2 <sup>30</sup> TH/U ISochRons WTH VARIABLE <sup>214</sup> U/ <sup>238</sup> U       29         2 <sup>30</sup> TH/U ISochRons WTH VARIABLE <sup>214</sup> U/ <sup>238</sup> U       29         2 <sup>30</sup> TH/U ISochRons WTH VARIABLE <sup>234</sup> U/ <sup>238</sup> U       29         2 <sup>30</sup> TH/U ISochRons WTH VARIABLE <sup>234</sup> U/ <sup>238</sup> U       29         2 <sup>30</sup> TH/U ISochRons WTH VARIABLE <sup>234</sup> U/ <sup>238</sup> U       29         2 <sup>30</sup> TH/U ISochRons WTH VARIABLE <sup>234</sup> U/ <sup>238</sup> U       29         2 <sup>30</sup> TH/U SochRons WTH S |                                                                                           |    |
| Calculating a Concordia Age       24         Concordia Age MSWD's       25         Concordia Age Errors       25         Effect of Decay-Constant Errors on Concordia Ages and Errors.       26         Three-DIMENSIONAL REGRESSIONS FOR U-PB CONCORDIA       26         Linear, Concordia-Constrained 3-D Regressions (The Total Pb/U Isochron).       27         PB-PB ISOCHRONS AND GROWTH CURVES.       29         THE <sup>230</sup> TH- <sup>234</sup> U- <sup>238</sup> U SYSTEM.       29 <sup>230</sup> TH/U ISOCHRONS WITH VARIABLE <sup>234</sup> U/ <sup>238</sup> U.       29 <sup>230</sup> TH/U ISOCHRONS WITH VARIABLE <sup>234</sup> U/ <sup>238</sup> U.       29 <sup>230</sup> TH/U ISOCHRONS WITH VARIABLE <sup>234</sup> U/ <sup>238</sup> U.       29 <sup>230</sup> TH/U ISOCHRONS WITH SECULAR EQUILIBRIUM <sup>234</sup> U/ <sup>238</sup> U.       32         SINGLE-ANALYSIS <sup>230</sup> TH/U AGES.       32         SINGLE-ANALYSIS <sup>230</sup> TH/U AGES.       32         WEIGHTED AVERAGES OF A SINGLE VARIABLE       33         ARGON-ARGON STEP-HEATING PLOTS AND PLATEAU AGES.       34         USER-SPECIFIED PLATEAU STEPS.       35         STEP-BOX CONNECTING LINES.       35         CUMULATIVE PROBABILITY PLOTS AND HISTOGRAMS.       36         PROBABILITY PLOTS.       36         ADDING AN ALGEBRAICALLY-DEFINED CURVE TO AN EXISTING PLOT.       37         UTILITY FUNCTIONS FOR ISOTOPIC DATA.       38                                                                                                    | SHOWING DECAY-CONSTANT ERRORS IN THE CONCORDIA CURVE                                      |    |
| Concordia Age MSWD's       25         Concordia Age Errors       25         Effect of Decay-Constant Errors on Concordia Ages and Errors       26         THREE-DIMENSIONAL REGRESSIONS FOR U-PB CONCORDIA       26         Planar Regressions       26         Linear, Concordia-Constrained 3-D Regressions (The Total Pb/U Isochron)       27         PB-PB ISOCHRONS AND GROWTH CURVES       29         THE <sup>230</sup> TH/ <sup>24</sup> U- <sup>234</sup> U SYSTEM       29 <sup>230</sup> TH/U ISOCHRONS WITH VARIABLE <sup>234</sup> U/ <sup>238</sup> U       29 <sup>230</sup> TH/U ISOCHRONS WITH VARIABLE <sup>234</sup> U/ <sup>238</sup> U       29 <sup>230</sup> TH/U ISOCHRONS WITH SECULAR EQUILIBRIUM <sup>234</sup> U/ <sup>238</sup> U       32         SINGLE-ANALYSIS <sup>230</sup> TH/U AGES       32         WEIGHTED AVERAGES OF A SINGLE VARIABLE       33         ARGON-ARGON STEP-HEATING PLOTS AND PLATEAU AGES       34         USER-SPECIFIED PLATEAU STEPS       35         STEP-BOX CONNECTING LINES       35         CUMULATIVE PROBABILITY PLOTS AND HISTOGRAMS       36         PROBABILITY PLOTS       36         ADDING AN ALGEBRAICALLY-DEFINED CURVE TO AN EXISTING PLOT       37         UTILITY FUNCTIONS FOR ISOTOPIC DATA       38         ACCESSING ISOPLOT'S USER FUNCTIONS       39         URANIUM-LEAD FUNCTIONS       42         OTHER RADOGENIC-ISOT                                                                                                    | The "Concordia" Age                                                                       |    |
| Concordia Age MSWD's       25         Concordia Age Errors       25         Effect of Decay-Constant Errors on Concordia Ages and Errors       26         THREE-DIMENSIONAL REGRESSIONS FOR U-PB CONCORDIA       26         Planar Regressions       26         Linear, Concordia-Constrained 3-D Regressions (The Total Pb/U Isochron)       27         PB-PB ISOCHRONS AND GROWTH CURVES       29         THE <sup>230</sup> TH/ <sup>24</sup> U- <sup>234</sup> U SYSTEM       29 <sup>230</sup> TH/U ISOCHRONS WITH VARIABLE <sup>234</sup> U/ <sup>238</sup> U       29 <sup>230</sup> TH/U ISOCHRONS WITH VARIABLE <sup>234</sup> U/ <sup>238</sup> U       29 <sup>230</sup> TH/U ISOCHRONS WITH SECULAR EQUILIBRIUM <sup>234</sup> U/ <sup>238</sup> U       32         SINGLE-ANALYSIS <sup>230</sup> TH/U AGES       32         WEIGHTED AVERAGES OF A SINGLE VARIABLE       33         ARGON-ARGON STEP-HEATING PLOTS AND PLATEAU AGES       34         USER-SPECIFIED PLATEAU STEPS       35         STEP-BOX CONNECTING LINES       35         CUMULATIVE PROBABILITY PLOTS AND HISTOGRAMS       36         PROBABILITY PLOTS       36         ADDING AN ALGEBRAICALLY-DEFINED CURVE TO AN EXISTING PLOT       37         UTILITY FUNCTIONS FOR ISOTOPIC DATA       38         ACCESSING ISOPLOT'S USER FUNCTIONS       39         URANIUM-LEAD FUNCTIONS       42         OTHER RADOGENIC-ISOT                                                                                                    | Calculating a Concordia Age                                                               |    |
| Concordia Áge Errors       25         Effect of Decay-Constant Errors on Concordia Ages and Errors       26         THREE-DIMENSIONAL REGRESSIONS FOR U-PB CONCORDIA       26         Planar Regressions       26         Linear, Concordia-Constrained 3-D Regressions (The Total Pb/U Isochron)       27         PB-PB ISOCHRONS AND GROWTH CURVES       29         THE 2 <sup>30</sup> TH-2 <sup>34</sup> U -2 <sup>38</sup> U SYSTEM       29         2 <sup>20</sup> THU ISOCHRONS WITH VARIABLE 2 <sup>34</sup> U/2 <sup>38</sup> U       29         2 <sup>30</sup> TH/U ISOCHRONS WITH SECULAR EQUILIBRIUM 2 <sup>34</sup> U/2 <sup>38</sup> U       29         2 <sup>30</sup> TH/U ISOCHRONS WITH VARIABLE 2 <sup>34</sup> U/2 <sup>38</sup> U       29         2 <sup>30</sup> TH/U ISOCHRONS WITH VARIABLE ENDITION WITH SECULAR EQUILIBRIUM 2 <sup>34</sup> U/2 <sup>38</sup> U       32         SINGLE-ANALYSIS 2 <sup>30</sup> TH/U AGES       32         WEIGHTED AVERAGES OF A SINGLE VARIABLE       33         ARGON-ARGON STEP-HEATING PLOTS AND PLATEAU AGES       34         USER-SPECIFIED PLATEAU STEPS       35         STEP-BOX CONNECTING LINES       36         PROBABILITY PLOTS       36         ADDING AN ALGEBRAICALLY-DEFINED CURVE TO AN EXISTING PLOT       37         UTILITY FUNCTIONS FOR ISOTOPIC DATA       38         ACCESSING ISOPICI'S USER FUNCTIONS       42         OTHER RADIOGENIC-ISOTOPE FUNCTIONS       43         URANIUM SERIES FUNCTIONS       43                                                               |                                                                                           |    |
| THREE-DIMENSIONAL REGRESSIONS FOR U-PB CONCORDIA       26         Planar Regressions       26         PLINAR REGRESSIONS AND GROWTH CURVES       27         PB-PB ISOCHRONS AND GROWTH CURVES       29         THE <sup>230</sup> TH- <sup>234</sup> U- <sup>238</sup> U SYSTEM       29         2 <sup>230</sup> TH/U ISOCHRONS WITH VARIABLE <sup>234</sup> U/ <sup>238</sup> U       29         2 <sup>310</sup> TH/U ISOCHRONS WITH VARIABLE <sup>234</sup> U/ <sup>238</sup> U       29         2 <sup>310</sup> TH/U ISOCHRONS WITH VARIABLE <sup>234</sup> U/ <sup>238</sup> U       29         2 <sup>310</sup> TH/U ISOCHRONS WITH VARIABLE <sup>234</sup> U/ <sup>238</sup> U       29         SINGLE-ANALYSIS <sup>230</sup> TH/U AGES       32         WEIGHTED AVERAGES OF A SINGLE VARIABLE       33         ARGON-ARGON STEP-HEATING PLOTS AND PLATEAU AGES       34         USER-SPECIFIED PLATEAU STEPS       35         STEP-BOX CONNECTING LINES       35         CUMULATIVE PROBABILITY PLOTS AND HISTOGRAMS       36         PROBABILITY PLOTS       36         ADDING AN ALGEBRAICALLY-DEFINED CURVE TO AN EXISTING PLOT       37         UTILITY FUNCTIONS FOR ISOTOPIC DATA       38         ACCESSING ISOPICT'S USER FUNCTIONS       38         URANIUM SERIES FUNCTIONS       34         URANIUM SERIES FUNCTIONS       34         URANIUM SERIES FUNCTIONS       42         OTHER RADIOGENC-ISOTOPE FUNCTIONS       43 <td></td> <td></td>                                                                                                 |                                                                                           |    |
| Planar Regressions.26Linear, Concordia-Constrained 3-D Regressions (The Total Pb/U Isochron).27PB-PB ISOCHRONS AND GROWTH CURVES.29THE <sup>230</sup> TH- <sup>234</sup> U- <sup>238</sup> U SYSTEM.292 <sup>230</sup> TH/U Isochrons with Variable <sup>234</sup> U/ <sup>238</sup> U.292 <sup>30</sup> TH/U Isochrons with Secular Equilibrium <sup>234</sup> U/ <sup>238</sup> U.292 <sup>30</sup> TH/U Isochrons with Secular Equilibrium <sup>234</sup> U/ <sup>238</sup> U.32Single-Analysis <sup>230</sup> TH/U Ages.32WEIGHTED AVERAGES OF A SINGLE VARIABLE33ARGON-ARGON STEP-HEATING PLOTS AND PLATEAU AGES.34User-SPEciFied Plateau Steps.35Step-Box Connecting Lines.35CUMULATIVE PROBABILITY PLOTS AND HISTOGRAMS.36PROBABILITY PLOTS36ADDING AN ALGEBRAICALLY-DEFINED CURVE TO AN EXISTING PLOT.37UTILITY FUNCTIONS FOR ISOTOPIC DATA.38Accessing Isoplot's User Functions.39URANIUM-Lead FUNCTIONS.42OTHER RADIOGENC-ISOTOPE FUNCTIONS.43RAUMOWLEDGMENTS.44ACKNOWLEDGMENTS.45REFERENCES46APPENDIX II: TOOLBAR-ONLY FUNCTIONS.49                                                                                                    | Effect of Decay-Constant Errors on Concordia Ages and Errors                              |    |
| Linear, Concordia-Constrained 3-D Regressions (The Total Pb/U Isochron)       27         PB-PB ISOCHRONS AND GROWTH CURVES       29         THE <sup>230</sup> TH- <sup>234</sup> U- <sup>238</sup> U SYSTEM       29         2 <sup>20</sup> Th/U ISOCHRONS WITH VARIABLE <sup>234</sup> U/ <sup>238</sup> U       29         2 <sup>20</sup> Th/U ISOCHRONS WITH VARIABLE <sup>234</sup> U/ <sup>238</sup> U       32         SINGLE-ANALYSIS <sup>230</sup> Th/U AGES       32         WEIGHTED AVERAGES OF A SINGLE VARIABLE       33         ARGON-ARGON STEP-HEATING PLOTS AND PLATEAU AGES       34         USER-SPECIFIED PLATEAU STEPS       35         STEP-BOX CONNECTING LINES       35         CUMULATIVE PROBABILITY PLOTS AND HISTOGRAMS       36         ADDING AN ALGEBRAICALLY-DEFINED CURVE TO AN EXISTING PLOT       37         UTILITY FUNCTIONS FOR ISOTOPIC DATA       38         ACCESSING ISOPICT'S USER FUNCTIONS       38         URANIUM-LEAD FUNCTIONS       42         OTHER RADIOGENC-ISOTOPE FUNCTIONS       43         URANIUM-LEAD FUNCTIONS       43         STATISTICAL FUNCTIONS       44         ACKNOWLEDGMENTS       45         REFERENCES       46         APPENDIX II: TOOLBAR-ONLY FUNCTIONS       49                                                                                                    | THREE-DIMENSIONAL REGRESSIONS FOR U-PB CONCORDIA                                          |    |
| Linear, Concordia-Constrained 3-D Regressions (The Total Pb/U Isochron)       27         PB-PB ISOCHRONS AND GROWTH CURVES       29         THE <sup>230</sup> TH- <sup>234</sup> U- <sup>238</sup> U SYSTEM       29         2 <sup>20</sup> Th/U ISOCHRONS WITH VARIABLE <sup>234</sup> U/ <sup>238</sup> U       29         2 <sup>20</sup> Th/U ISOCHRONS WITH VARIABLE <sup>234</sup> U/ <sup>238</sup> U       32         SINGLE-ANALYSIS <sup>230</sup> Th/U AGES       32         WEIGHTED AVERAGES OF A SINGLE VARIABLE       33         ARGON-ARGON STEP-HEATING PLOTS AND PLATEAU AGES       34         USER-SPECIFIED PLATEAU STEPS       35         STEP-BOX CONNECTING LINES       35         CUMULATIVE PROBABILITY PLOTS AND HISTOGRAMS       36         ADDING AN ALGEBRAICALLY-DEFINED CURVE TO AN EXISTING PLOT       37         UTILITY FUNCTIONS FOR ISOTOPIC DATA       38         ACCESSING ISOPICT'S USER FUNCTIONS       38         URANIUM-LEAD FUNCTIONS       42         OTHER RADIOGENC-ISOTOPE FUNCTIONS       43         URANIUM-LEAD FUNCTIONS       43         STATISTICAL FUNCTIONS       44         ACKNOWLEDGMENTS       45         REFERENCES       46         APPENDIX II: TOOLBAR-ONLY FUNCTIONS       49                                                                                                    | Planar Regressions                                                                        |    |
| THE <sup>230</sup> TH- <sup>234</sup> U- <sup>238</sup> U SYSTEM                                                                                                    |                                                                                           |    |
| 230 Th/U ISOCHRONS WITH VARIABLE <sup>234</sup> U/ <sup>238</sup> U.       29         230 Th/U ISOCHRONS WITH SECULAR EQUILIBRIUM <sup>234</sup> U/ <sup>238</sup> U       32         SINGLE-ANALYSIS <sup>230</sup> Th/U AGES       32         WEIGHTED AVERAGES OF A SINGLE VARIABLE       33         ARGON-ARGON STEP-HEATING PLOTS AND PLATEAU AGES       34         USER-SPECIFIED PLATEAU STEPS       35         STEP-BOX CONNECTING LINES       35         CUMULATIVE PROBABILITY PLOTS AND HISTOGRAMS       36         PROBABILITY PLOTS       36         ADDING AN ALGEBRAICALLY-DEFINED CURVE TO AN EXISTING PLOT       37         UTILITY FUNCTIONS FOR ISOTOPIC DATA       38         ACCESSING ISOPLOT'S USER FUNCTIONS       39         URANIUM-LEAD FUNCTIONS       39         URANIUM SERIES FUNCTIONS       32         OTHER RADIOGENIC-ISOTOPE FUNCTIONS       32         OTHER RADIOGENIC-ISOTOPE FUNCTIONS       33         ROUNDING FUNCTIONS       43         STATISTICAL FUNCTIONS       43         ROUNDING FUNCTIONS       43         REFERENCES       46         APPENDIX I: TIPS ON MINIMIZING PLOT-CONSTRUCTION TIME       48         APPENDIX II: TOOLBAR-ONLY FUNCTIONS       49                                                                                                    | PB-PB ISOCHRONS AND GROWTH CURVES                                                         | 29 |
| 230 Th/U ISOCHRONS WITH SECULAR EQUILIBRIUM 234U/238U       32         SINGLE-ANALYSIS 230 Th/U AGES       32         WEIGHTED AVERAGES OF A SINGLE VARIABLE       33         ARGON-ARGON STEP-HEATING PLOTS AND PLATEAU AGES       34         USER-SPECIFIED PLATEAU STEPS       35         STEP-BOX CONNECTING LINES       35         CUMULATIVE PROBABILITY PLOTS AND HISTOGRAMS       36         PROBABILITY PLOTS       36         ADDING AN ALGEBRAICALLY-DEFINED CURVE TO AN EXISTING PLOT       37         UTILITY FUNCTIONS FOR ISOTOPIC DATA       38         ACCESSING ISOPLOT'S USER FUNCTIONS       39         URANIUM-LEAD FUNCTIONS       39         URANIUM-SERIES FUNCTIONS       39         URANIUM SERIES FUNCTIONS       42         OTHER RADIOGENIC-ISOTOPE FUNCTIONS       43         STATISTICAL FUNCTIONS       43         ROUNDING FUNCTIONS       43         ROUNDING FUNCTIONS       44         ACKNOWLEDGMENTS       45         REFERENCES       46         APPENDIX I: TOOLBAR-ONLY FUNCTIONS       49                                                                                                    | THE <sup>230</sup> TH- <sup>234</sup> U- <sup>238</sup> U SYSTEM                          | 29 |
| 230 Th/U ISOCHRONS WITH SECULAR EQUILIBRIUM 234U/238U       32         SINGLE-ANALYSIS 230 Th/U AGES       32         WEIGHTED AVERAGES OF A SINGLE VARIABLE       33         ARGON-ARGON STEP-HEATING PLOTS AND PLATEAU AGES       34         USER-SPECIFIED PLATEAU STEPS       35         STEP-BOX CONNECTING LINES       35         CUMULATIVE PROBABILITY PLOTS AND HISTOGRAMS       36         PROBABILITY PLOTS       36         ADDING AN ALGEBRAICALLY-DEFINED CURVE TO AN EXISTING PLOT       37         UTILITY FUNCTIONS FOR ISOTOPIC DATA       38         ACCESSING ISOPLOT'S USER FUNCTIONS       39         URANIUM-LEAD FUNCTIONS       39         URANIUM-SERIES FUNCTIONS       39         URANIUM SERIES FUNCTIONS       42         OTHER RADIOGENIC-ISOTOPE FUNCTIONS       43         STATISTICAL FUNCTIONS       43         ROUNDING FUNCTIONS       43         ROUNDING FUNCTIONS       44         ACKNOWLEDGMENTS       45         REFERENCES       46         APPENDIX I: TOOLBAR-ONLY FUNCTIONS       49                                                                                                    | <sup>230</sup> TH/U ISOCHRONS WITH VARIABLE <sup>234</sup> U/ <sup>238</sup> U            | 29 |
| SINGLE-ANALYSIS <sup>230</sup> TH/U AGES       32         WEIGHTED AVERAGES OF A SINGLE VARIABLE       33         ARGON-ARGON STEP-HEATING PLOTS AND PLATEAU AGES       34         USER-SPECIFIED PLATEAU STEPS       35         STEP-BOX CONNECTING LINES       35         CUMULATIVE PROBABILITY PLOTS AND HISTOGRAMS       36         PROBABILITY PLOTS       36         ADDING AN ALGEBRAICALLY-DEFINED CURVE TO AN EXISTING PLOT       37         UTILITY FUNCTIONS FOR ISOTOPIC DATA       38         ACCESSING ISOPLOT'S USER FUNCTIONS       38         URANIUM-LEAD FUNCTIONS       39         URANIUM STERES FUNCTIONS       42         OTHER RADIOGENIC-ISOTOPE FUNCTIONS       43         STATISTICAL FUNCTIONS       43         STATISTICAL FUNCTIONS       44         ACKNOWLEDGMENTS       45         REFERENCES       46         APPENDIX I: TIPS ON MINIMIZING PLOT-CONSTRUCTION TIME       48         APPENDIX II: TOOLBAR-ONLY FUNCTIONS       49                                                                                                    | <sup>230</sup> Th/U ISOCHRONS WITH SECULAR EQUILIBRIUM <sup>234</sup> U/ <sup>238</sup> U |    |
| ARGON-ARGON STEP-HEATING PLOTS AND PLATEAU AGES34USER-SPECIFIED PLATEAU STEPS.35STEP-BOX CONNECTING LINES.35CUMULATIVE PROBABILITY PLOTS AND HISTOGRAMS.36PROBABILITY PLOTS36ADDING AN ALGEBRAICALLY-DEFINED CURVE TO AN EXISTING PLOT.37UTILITY FUNCTIONS FOR ISOTOPIC DATA.38Accessing Isoplot's User Functions38URANIUM-LEAD FUNCTIONS39URANIUM-SERIES FUNCTIONS.42OTHER RADIOGENIC-ISOTOPIE FUNCTIONS43ROUNDING FUNCTIONS.43ROUNDING FUNCTIONS.44ACKNOWLEDGMENTS.45REFERENCES46APPENDIX I: TIPS ON MINIMIZING PLOT-CONSTRUCTION TIME.49                                                                                                    | SINGLE-ANALYSIS <sup>230</sup> TH/U AGES                                                  |    |
| USER-SPECIFIED PLATEAU STEPS                                                                                                    | WEIGHTED AVERAGES OF A SINGLE VARIABLE                                                    | 33 |
| STEP-BOX CONNECTING LINES.35CUMULATIVE PROBABILITY PLOTS AND HISTOGRAMS.36PROBABILITY PLOTS36ADDING AN ALGEBRAICALLY-DEFINED CURVE TO AN EXISTING PLOT.37UTILITY FUNCTIONS FOR ISOTOPIC DATA.38ACCESSING ISOPLOT'S USER FUNCTIONS38URANIUM-LEAD FUNCTIONS39URANIUM SERIES FUNCTIONS.42OTHER RADIOGENIC-ISOTOPE FUNCTIONS43STATISTICAL FUNCTIONS43ROUNDING FUNCTIONS43ROUNDING FUNCTIONS44ACKNOWLEDGMENTS45REFERENCES46APPENDIX I: TIPS ON MINIMIZING PLOT-CONSTRUCTION TIME49                                                                                                    | ARGON-ARGON STEP-HEATING PLOTS AND PLATEAU AGES                                           |    |
| STEP-BOX CONNECTING LINES.35CUMULATIVE PROBABILITY PLOTS AND HISTOGRAMS.36PROBABILITY PLOTS36ADDING AN ALGEBRAICALLY-DEFINED CURVE TO AN EXISTING PLOT.37UTILITY FUNCTIONS FOR ISOTOPIC DATA.38ACCESSING ISOPLOT'S USER FUNCTIONS38URANIUM-LEAD FUNCTIONS39URANIUM SERIES FUNCTIONS.42OTHER RADIOGENIC-ISOTOPE FUNCTIONS43STATISTICAL FUNCTIONS43ROUNDING FUNCTIONS43ROUNDING FUNCTIONS44ACKNOWLEDGMENTS45REFERENCES46APPENDIX I: TIPS ON MINIMIZING PLOT-CONSTRUCTION TIME49                                                                                                    | USER-SPECIFIED PLATEAU STEPS                                                              |    |
| PROBABILITY PLOTS36ADDING AN ALGEBRAICALLY-DEFINED CURVE TO AN EXISTING PLOT.37UTILITY FUNCTIONS FOR ISOTOPIC DATA38ACCESSING ISOPLOT'S USER FUNCTIONS38URANIUM-LEAD FUNCTIONS39URANIUM SERIES FUNCTIONS42OTHER RADIOGENIC-ISOTOPE FUNCTIONS43STATISTICAL FUNCTIONS43ROUNDING FUNCTIONS44ACKNOWLEDGMENTS45REFERENCES46APPENDIX I: TIPS ON MINIMIZING PLOT-CONSTRUCTION TIME49                                                                                                    |                                                                                           |    |
| ADDING AN ALGEBRAICALLY-DEFINED CURVE TO AN EXISTING PLOT                                                                                                    | CUMULATIVE PROBABILITY PLOTS AND HISTOGRAMS                                               |    |
| ADDING AN ALGEBRAICALLY-DEFINED CURVE TO AN EXISTING PLOT                                                                                                    | PROBABILITY PLOTS                                                                         |    |
| UTILITY FUNCTIONS FOR ISOTOPIC DATA38Accessing Isoplot's User Functions38URANIUM-LEAD FUNCTIONS39URANIUM Series FUNCTIONS42Other Radiogenic-Isotope Functions43Statistical Functions43Rounding Functions43Rounding Functions44ACKNOWLEDGMENTS45REFERENCES46APPENDIX I: TIPS ON MINIMIZING PLOT-CONSTRUCTION TIME48APPENDIX II: TOOLBAR-ONLY FUNCTIONS49                                                                                                    |                                                                                           |    |
| ACCESSING ISOPLOT'S USER FUNCTIONS38URANIUM-LEAD FUNCTIONS39URANIUM SERIES FUNCTIONS42OTHER RADIOGENIC-ISOTOPE FUNCTIONS43STATISTICAL FUNCTIONS43ROUNDING FUNCTIONS43ROUNDING FUNCTIONS44ACKNOWLEDGMENTS45REFERENCES46APPENDIX I: TIPS ON MINIMIZING PLOT-CONSTRUCTION TIME48APPENDIX II: TOOLBAR-ONLY FUNCTIONS49                                                                                                    | ADDING AN ALGEBRAICALLY-DEFINED CURVE TO AN EXISTING PLOT                                 |    |
| URANIUM-LEAD FUNCTIONS39URANIUM SERIES FUNCTIONS42OTHER RADIOGENIC-ISOTOPE FUNCTIONS43STATISTICAL FUNCTIONS43ROUNDING FUNCTIONS43ACKNOWLEDGMENTS44ACKNOWLEDGMENTS45REFERENCES46APPENDIX I: TIPS ON MINIMIZING PLOT-CONSTRUCTION TIME48APPENDIX II: TOOLBAR-ONLY FUNCTIONS49                                                                                                    | UTILITY FUNCTIONS FOR ISOTOPIC DATA                                                       |    |
| URANIUM-LEAD FUNCTIONS39URANIUM SERIES FUNCTIONS42OTHER RADIOGENIC-ISOTOPE FUNCTIONS43STATISTICAL FUNCTIONS43ROUNDING FUNCTIONS43ACKNOWLEDGMENTS44ACKNOWLEDGMENTS45REFERENCES46APPENDIX I: TIPS ON MINIMIZING PLOT-CONSTRUCTION TIME48APPENDIX II: TOOLBAR-ONLY FUNCTIONS49                                                                                                    | Accessing Isoplat's User Functions                                                        |    |
| URANIUM SERIES FUNCTIONS.42OTHER RADIOGENIC-ISOTOPE FUNCTIONS43STATISTICAL FUNCTIONS.43ROUNDING FUNCTIONS.44ACKNOWLEDGMENTS.45REFERENCES46APPENDIX I: TIPS ON MINIMIZING PLOT-CONSTRUCTION TIME48APPENDIX II: TOOLBAR-ONLY FUNCTIONS49                                                                                                    |                                                                                           |    |
| OTHER RADIOGENIC-ISOTOPE FUNCTIONS       43         STATISTICAL FUNCTIONS       43         ROUNDING FUNCTIONS       44         ACKNOWLEDGMENTS       45         REFERENCES       46         APPENDIX I: TIPS ON MINIMIZING PLOT-CONSTRUCTION TIME       48         APPENDIX II: TOOLBAR-ONLY FUNCTIONS       49                                                                                                    |                                                                                           |    |
| STATISTICAL FUNCTIONS                                                                                                    |                                                                                           |    |
| ROUNDING FUNCTIONS                                                                                                    |                                                                                           |    |
| REFERENCES                                                                                                    |                                                                                           |    |
| APPENDIX I: TIPS ON MINIMIZING PLOT-CONSTRUCTION TIME                                                                                                    | ACKNOWLEDGMENTS                                                                           | 45 |
| APPENDIX II: TOOLBAR-ONLY FUNCTIONS 49                                                                                                    | REFERENCES                                                                                | 46 |
|                                                                                                    | APPENDIX I: TIPS ON MINIMIZING PLOT-CONSTRUCTION TIME                                     | 48 |
| INDEX                                                                                                    | APPENDIX II: TOOLBAR-ONLY FUNCTIONS                                                       | 49 |
|                                                                                                    | INDEX                                                                                     |    |

## Introduction

*Isoplot/Ex* (an "Add-In" program than runs under Microsoft *Excel*) is a flexible tool for the interpretation of radiogenic-isotope data. In addition to the plotting (at publication quality) and calculation of the usual (Rb/Sr, Sm/Nd...) isochrons, *Isoplot/Ex* can:

- Construct U-Pb concordia plots and calculate ages using conventional concordia intercepts, the "Concordia" algorithm, 3-D planar concordia intercepts, or 3-D linear ("Total U/Pb") isochrons;
- Calculate uranium-series isochron ages using 3-D or 2-D isochrons and construct <sup>230</sup>Th/<sup>238</sup>U-<sup>234</sup>U/<sup>238</sup>U evolution curves and isochrons;
- · Construct single-stage growth-curves for plots of common-Pb data;
- Construct cumulative-probability+histogram plots and probability diagrams;
- Calculate and construct plots for error-weighted and robust averages of a single variable;
- Calculate both conventional (analytical-error weighted) and robust (nonparametric) x-y regressions for "classical" and Pb-Pb isochrons;
- Expand the range of *Excel* functions with more than 35 additional functions for radiogenic-isotopes, including 16 for U/Pb and 8 for <sup>230</sup>Th - <sup>234</sup>U - <sup>238</sup>U.

*Isoplot/Ex* is available without charge – contact Ken Ludwig directly<sup>1</sup>.

#### Isoplot/Ex 2 Requirements and Performance

*Isoplot/Ex* requires Excel 97 (Windows) or Excel 98 (Macintosh). Neither Excel 5 nor Excel 7 is compatible. For Windows, any Pentium processor should give sufficient speed, though a 166 Mhz or faster CPU is recommended. For the Macintosh, you should have at least 64 Mb physical RAM and, preferably, a G3 or G4 (200 Mhz or faster PowerMacs can be used, but are very slow).

For a given task, the rapidity of calculation and plot generation under *Isoplot* is very dependent on not only the CPU of the computer, but also the operating system, Excel version, and size/complexity of the workbook in use. Some benchmark speed-tests (from the *Benchmarks* sheet in *Testdata*.xls) are given below. If you find that plot construction time is slower than you would like, see Appendix I (p. 48) for speed-up tips.

| Platform              | CPU         | Speed<br>(Mhz) | Numeric <sup>1,2</sup> | Basic<br>Plot <sup>1,2</sup> | Error<br>Ellipses <sup>1,3</sup> |
|-----------------------|-------------|----------------|------------------------|------------------------------|----------------------------------|
| PowerMac <sup>5</sup> | PPC 604e    | 200            | 24.7                   | 13.6                         | 15.9                             |
| PowerMac <sup>6</sup> | G4          | 400            | 7.0                    | 2.3                          | 6.1                              |
| PC clone <sup>7</sup> | Pentium MMX | 200            | 9.4                    | 6.7                          | 9.4                              |
| PC clone <sup>7</sup> | Pentium II  | 233            | 7.2                    | 0.9                          | 6.2                              |
| PC clone <sup>8</sup> | Pentium III | 700            | 2.2                    | 4.3                          | 7.0                              |

<sup>1</sup>Seconds.

<sup>2</sup>2500 Monte Carlo concordia-intercept solutions, 6 points with decay-constant errors.

<sup>3</sup>Construction of autoscaled plot-box plus 2 error boxes, no superscripts in axis labels. <sup>4</sup>Plotbox plus 100 filled error ellipses.

<sup>5</sup>System 8.5.

<sup>6</sup>System 9.0.

<sup>7</sup>Windows 95.

<sup>8</sup>Windows 98.

<sup>&</sup>lt;sup>1</sup> Berkeley Geochronology Center, Berkeley CA 94709. FAX: (510) 644-9201; Email: kludwig@,bgc.org.

## Excel Bugs that Affect Isoplot/Ex

#### Windows

Problems have been reported in running non-U.S. versions of Excel running under Windows NT.

#### Macintosh

Excel 98 corrupts the position of superscripts in non-horizontal text. Therefore, under Excel 98, depending on the <u>Superscript isotopes in axis labels setting specified in Isoplot's Options/Fonts dialog</u> box, Isoplot will either orient Y-axis labels with isotope-superscripts horizontally, or leave isotope-numbers un-superscripted

After several weeks of running *Isoplot*, closing Excel or unloading *Isoplot.xla* can take a very long time — perhaps a minute or more When this occurs, find the *Excel Settings* file (generally located in the *System-Preferences* folder) and trash it. If all else fails, try re-installing *Excel* from the original CD.

With some G3 Macs running System 8, Excel (and thus *Isoplot*) may slow down to the point of uselessness if other programs are running, regardless of the memory allocated to Excel. If you experience such a problem, you will be forced to close some (possibly all) other programs to run *Isoplot*. Oddly, when these problems exist, users with Eudora must have Eudora open at some point (either before Excel is opened or while it is open), and then close Eudora to restore Excel performance.

#### Windows and Macintosh

Various problems can occur when interacting with *Isoplot*'s dialog boxes if the operating system is set to European regional settings, with a comma instead of a period as the decimal symbol. At present, the only workaround for this problem is to temporarily change the number format from the Control Panel (*Regional Settings* with Windows, *Numbers* with Macintosh).

## **Changes from Version 1**

Excel 5 is no longer compatible.

Error ellipses, error boxes, and concordia bands can now be plotted as filled shapes rather than outlines, giving true publication-quality graphics. Outline-symbols can be converted to filled symbols at a later date, if desired.

- The range of selectable data-symbol colors has been increased to take advantage of the filled shapes.
- The isoplot-related toolbar-menu items have been collected into a single drop-down menu, labeled **lsoplot**<sup>2</sup>.
- Before chart completion, headers and footers are automatically removed, and (optional, for color plots) paper margins reduced to the minimum.
- Plotting and calculation speed is improved.
- False-color scaling (to reflect the values of a Z parameter for each point) can be applied to filled error ellipses/boxes.
- The outlier-rejection algorithm for weighted averages is more conservative.

 $<sup>^{2}</sup>$  The **Isoplot** menu may disappear when worksheets containing macros are closed. To restore the menu, invoke Isoplot with *Ctrl-I*.

• The effect of decay-constant errors is shown for U-Pb concordia-intercept ages.

## Changes in Version 2.06

• Two bugs have been corrected: first, a typographical error in the coding of the error algorithm used for York X-Y regressions (most isochron and U-Pb concordia, and all 3-D and Monte Carlo errors were unaffected, but some combinations of data-dispersion and errors did yield invalid Yorkfit errors). Second, the default values for model-age calculations (viewable from Isoplot's CONSTS dialog-box) were likely to have been corrupted.

## Changes/Additions to Version 2.10-2.47

- One-sigma error ellipses are now plotted correctly as 68.3%-confidence ellipses, rather than halfsize 95%-confidence ellipses.
- A separate *Isoplot* toolbar.
- New "Put" functions (one-click functions that put their results directly on the worksheet adjacent to the source data) for Pb-Pb ages/errors, error-weighted and robust averages, and error-weighted (Yorkfit) and robust x-y regressions.
- Stacked Cumulative-Gaussian curves.
- Robust (nonparametric) isochron x-y regressions.
- Vertical connecting lines are optional for the error-boxes on Ar-Ar step-heating plots.
- User-available functions for U-Pb ages and ratios with arbitrary initial <sup>234</sup>U/<sup>238</sup>U, <sup>230</sup>Th/<sup>238</sup>U, and <sup>231</sup>Pa/<sup>235</sup>U (instead of assuming secular equilibrium).
- Normal and Akima splines for connecting data-points.
- Hyperbolic error envelopes for Yorkfit regressions.
- All calculations are done at double (14 digits) precision.
- Tera-Wasserburg concordia plots can be generated from directly from conventional-concordia data and *vice-versa*.
- Probability diagrams (plots in which ranked values with a normal distribution define a straightline trand).
- User-specified, algebraically-defined curves (simple or parametric *x*-*y*) with labeled parametric ticks can be added to any plot.

## Installing and Invoking Isoplot/Ex

 $\rightarrow$ If you have been running Version 1 of *Isoplot/Ex*, you must first find the old *Isoplot.xla* file and either delete it or (preferably) rename it (e.g. *IsoplotOld.xla*).

 $\rightarrow$ If you have an earlier version of *Isoplot/Ex* installed, you should find and delete the *Isostat* file which the earlier version will have placed in the folder containing the Excel application (usually *Microsoft Office* on a Macintosh, or *Program Files*/*Microsoft Office*/*Office* in Windows).

Start *Excel*, and from an open Worksheet, select **<u>T</u>ools/Add-<u>I</u>ns**. If *Isoplot.xla* is not in the list of available Add-Ins, select **<u>B</u>rowse** to locate it. *Isoplot* will now be loaded every time you start *Excel* (if not wanted, un-check *Isoplot2.XLA* from the add-in list before exiting *Excel*).

To invoke *Isoplot/Ex*, first open the Worksheet that contains your data, and select (with the mouse or keyboard) the data-range that you want to work with (including any header-row). Then, either 1) press the *Isoplot* button, on Excel's Standard toolbar (the one at the top of the screen), 2) choose **Run Isoplot from** the **Tools** menu, or 3) Press Ctrl-*I*.

I

The items in the *Isoplot* drop-down menu can also be accessed from a special *Isoplot* toolbar. To access the *Isoplot* toolbar, select  $\underline{View}/\underline{Toolbars}$  from the Standard (top) Excel toolbar and check the **Isoplot** item. The toolbar below will then appear on the screen:

|               | lsoplot     |             |
|---------------|-------------|-------------|
| 🔳 🗷 🔩 🤽 🏭 📞 🔗 | > 🗄 🖬 🗖 👯 👯 | 9 9 🖌 🔏 🖏 🏭 |

To learn the functionality of the a toolbar button, pause the mouse-cursor briefly over the button, and a text summary of its use will appear. The First 11 buttons duplicate the items in the drop-down *isoplot* menu; use of the last eight, whose functions are accessible only via the toolbar, are described in Appendix II (p. 49).

You can move any of *Isoplot* toolbar's buttons to any of Excel's other toolbars, so that they will always appear when you run Excel, with the following:

- 1) Select **Tools/Customize** from the Excel Standard toolbar;
- 2) While holding down the *option* key (Macintosh) or *control* key (Windows), so that the button is copied rather than permanently moved, drag and drop any button you wish from the *Isoplot* toolbar to any other toolbar.

The changes will be permanent, until you either remove the button (by following the same procedure as above, except drag and drop the button to any area *outside* a toolbar) or Excel crashes. You can move the *Isoplot* toolbar anywhere on the worksheet, change its shape from horizontal to square or vertical (using the triangular-shaped handle at the lower right of the toolbar), or "dock" it at the top, bottom, or sides of the Excel workspace (drag and drop with the upper, stippled part of the toolbar).

Avoid invoking *Isoplot* by double-clicking on the Isoplot.xla file's icon, because 1) in some cases this can result in more than once copy of Excel running at the same time, and 2) the only way to unload a directly-invoked *Isoplot* from Excel is to quit the Excel program.

The speed of *Isoplot* can be greatly affected by the size of the active Excel workbook. If you have a lot of worksheets in the workbook, or a worksheet becomes very large and complex, *Isoplot* will slow down to a crawl, even when just displaying dialog boxes.

## Memory Settings for Macintosh Computers

If you're running System 7.x, make sure that the Modern Memory Manager is turned <u>Off</u> (select Memory from Control Panel). The Modern Memory Manager will dramatically degrade Excel performance in general, and can even crash the system entirely when Isoplot is run.

- 11) Make sure that Virtual Memory is enabled (or that RamDoubler is installed), *no matter how much physical memory you have*.
- 12) Set the Preferred Memory size for Excel to at least 12 Mb (with the Finder active and the Excel application program selected, select Get Info from the File menu).

## Problems

If the *Isoplot* add-in appears to be installed, but on running yields an error message such as "Compile error in hidden module: xxxx" or "Module not found...", the problem can usually be corrected by either

1) increasing the amount of memory allocated to Excel (Mac only; see above) or a complete re-install of *Excel*, making sure that all of the Visual Basic for Applications modules are included.

## The Input Data-Range

#### **Header Rows**

If you include a header row with the data-range, *Isoplot* will try to recognize the type of plot and type of errors from the information in the header row (see TestData.XLS for examples). To determine the type of plot, *Isoplot* looks for isotope ratios in the X- Y- (Z-) columns that define a supported plot type – for example, X- and Y-column headers consisting of either 147/144 143/144 or of 147Sm/144Nd 143Nd/144Nd will convince *Isoplot* to select an Sm-Nd isochron plot as the default plot-type. *Isoplot* will also try to recognize the type and sigma-level of the errors from the header rows, and offer its best guess as the default error type.

### Data in a Single, Contiguous Range

The simplest data range is a contiguous rectangular block of cells comprising a header-row at the top (optional), and 2 to 9 contiguous columns containing the data, errors (optional) and error correlations (optional). For isochron or 2-dimensional concordia data, the simplest way to arrange the columns is:

<u>X X-error Y Y-error RhoXY</u>

where RhoXY is the X-Y error correlation; or as

<u>X X-error</u> <u>Y</u> <u>Y-error</u>

or as

If you don't supply columns for errors, Isoplot will ask you for values to apply to all of the data in the range. The errors can be either absolute or percent,  $1\sigma$  or  $2\sigma$ . Missing error correlations are assumed to be zero, except for conventional Concordia plots and "Normal" Pb-Pb plots, where you will be required to enter nonzero values.

For Argon-Argon Step-Heating data, 3 columns are required:

Cumulative <sup>39</sup>Ar-Fraction Age Age-error

where the <sup>39</sup>Ar gas-fraction can be expressed as percent if desired. For weighted averages or cumulative probability distributions, the columns must be:

X X-error

For 3-dimensional regressions, use either 9, 6, or 3 columns, in the order:

<u>X X-error Y Y-error Z Z-error RhoXY RhoXZ RhoYZ</u>

or

X X-error Y Y-error Z Z-error

or just

<u>X Y Z</u>

Blank rows will be ignored in all cases.

#### Data in Discontinuous Rows

To use only the data in certain rows, select a range with two or more discontinuous areas; for example:

# A3:E3,A6:E9,A12:E22

selects the 5 cells in row 3 from column A to E, then rows 6 through 9 of the same 5 columns, then rows 12 to 22. To do this with the mouse, hold down the Control (Windows) or Command (Macintosh) key, select A3:E3, then A6:E9, then A12:E22.

## Data in Discontinuous Columns

If (and only if) your data are in contiguous *rows*, you can select a range with discontinuous *columns* to satisfy *Isoplot's* requirements. For example, if your data were arranged in rows 1 through 11, with columns:

| Α                     | В          | С                   | D                   |
|-----------------------|------------|---------------------|---------------------|
| <u>143Nd/144Nd 14</u> | 47Sm/144Nd | <u>147/144 %err</u> | <u>143/144 %err</u> |

your range selection would be:

## B1:C11,A1:A11,D1:D11

so that as interpreted by *Isoplot* the data would be arranged as:

147Sm/143Nd 147/144 %err 143Nd/144Nd 143/144 %err

## **Excluding Data with Fonts in Strikethrough**

If you don't want to use a discontinuous-row selection to exclude certain data-rows (perhaps because you want to use discontinuous columns, or just to simplify the range-selection), you can exclude any data-row by using a font in Strikethrough mode (Format Cells Font Strikethrough) for the excluded data-cells.

#### **Emphasized Plot-Symbols with Bolded Fonts**

If the font for a data-row is bolded, *Isoplot* will emphasize the plot-symbol by making it solid instead of open (circle, square, diamond, and triangle symbols), or by constructing the symbol with thicker lines (unfilled [outline] error ellipses and error boxes). However, no symbol-by-symbol emphasis is possible for filled error-symbols, or for the error-cross, +, or X symbols.

#### Specifying Symbol Colors with Font Colors

Normally, a single color is specified for the symbols of all of the data points in a plot. You can use different colors for each data-point, though, by using the desired colors as the font color for each data-row, and specifying **Font Color** as the symbol color from the *Isoplot* dialog-box.

#### Early versus late data selection

Usually, you will find it easiest to select the desired data-range before invoking *Isoplot*. On a Windows platform, you can also select the data range with the mouse <u>after</u> *Isoplot* is invoked (provided the *Range* edit-box is active). On Macintosh platforms, such late data-selection via mouse is not possible. You can type in the range or range-name after *Isoplot* is invoked, though, for either platform.

#### Numeric Output from Isoplot

The results of a calculation are always shown first in a popup-box such as the one below,

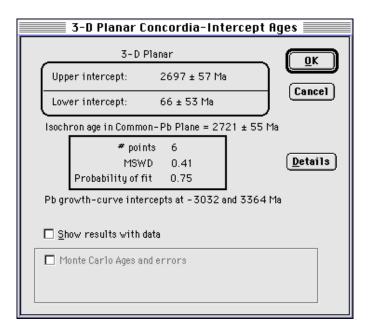

with or without buttons/checkboxes to select additional information or calculations. These popups are ephemeral, but all contain a checkbox labeled <u>Show results with data</u>,

If <u>Show results with data is checked</u>, the information in the results-box will be transferred in a textbox to the worksheet containing the source-data (at the upper-right of the source-data range), and look something the box at right. These text-box results aren't very easy to use for further spreadsheet calculations. However, in many cases, *Isoplot* also supplies a user-available array-function (see p. 38) that will place the results as numbers directly in worksheet cells.

## Graphics from Isoplot

If the <u>Plot</u> checkbox of the main *Isoplot* dialog-box is checked, *Isoplot* will construct an X-Y plot (or "Chart" in *Excel* nomenclature) of the data on a separate sheet in the same workbook as the source-data. The time it takes to do this can vary greatly — from a less than a second ( $\geq$ 400 Mhz Pentium II) to more than a minute (90 Mhz PowerMac), depending on the computer, the operating system, and the complexity of the graphical elements in the plot (error ellipses are a particular drag).

### Hidden Worksheets Created by Isoplot

The data plotted in *Isoplot's* charts is tied not to the source-data whose range you specified when invoking *Isoplot*, but to data in hidden worksheets (one per plot) named *PlotDat1*, *PlotDat2*... The data in these worksheets is not linked "live" to the source-data, so that the plot will not change if values in the sourcedata range are changed. If you delete one of *Isoplot's* chart-sheets, the associated hidden worksheet is no longer needed; to remove any such orphaned hidden-worksheets, use the <u>D</u>elete Unused Isoplot Sheets item in the Isoplot menu (or the corresponding button on the *Isoplot* toolbar).

#### Adding New Data to an Existing Chart

You can add a second series of data points complete with regression lines and age-results, to most *Isoplot* charts. To do this,

- 1) select the range of the new data (the new data must be in the same worksheet as the chart's primary data);
- 2) switch to the *Isoplot*-created chart-sheet to which you want to add data;
- 3) select <u>Add Data -Points</u> from the *Isoplot* menu;
- 4) specify what you want done with the new data, how to plot it, and click **OK**.

You can also plot data along a secondary axis whose label and axis-ticks are at the right-hand side of the plot box, so that, for example, the first data-series for  $^{207}Pb/^{204}Pb$  values, with Y=15.4 to 15.8 are plotted as usual, and a second data-series consisting of  $^{208}Pb/^{204}Pb$  values, with Y=36 to 39, are plotted according to the range and axis-ticks of the right-hand axis. To do this,

- 1) select the range of the new data (the new data must be in the same worksheet as the chart's primary data);
- 2) switch to the *Isoplot*-created chart-sheet to which you want to add data;
- 3) select <u>Add Data -Points from the *Isoplot* menu;</u>
- select any plot symbol but an error ellipse or error box (these will not work with a secondary axis);
- 5) select the new data-series on the plot (you may have to scroll through the plot-elements with the up or down arrows to do this, if the data are not visible on the plot);
- 6) select <u>Format/Selected</u> data series, and click on the Axis tab;
- 7) specify <u>S</u>econdary axis;
- 8) double-click on the new axis to adjust its formatting and scale.

#### **Modifying Charts**

You can modify any graphical element of a chart by simply clicking on the element (say the Y-axis, or a regression line), pulling down the **Format** menu, and selecting the desired graphical element (usually the first one in the list, if you pre-selected an item). You can then change the foreground/background colors of the object, line colors, line styles, line widths, numeric format, font, font size, and so on. You can also add a limited range of graphical objects to the plot (arrows, textboxes, circles, polygons, curves, lines...) with the Drawing button on one of the *Excel* toolbars.

### Selecting and modifying simple data-point symbols and outline error-symbols

For data plotted as a symbol without error information – that is, a circle, square, diamond, triangle, +, or X – clicking on any member of the data-series will select the whole data series, so that any formatting changes will affect the symbols for all of the members of the data series. To select an individual member of such a data series, first click on any plot-symbol within the data series, then repeatedly press the right-arrow key to step through the individual data-points. For error ellipses and boxes plotted as outlines (unfilled symbols), you can only select one data-point at a time; to step through the different data points, use the up-and down-arrow keys.

## Adding Data-Point Labels

If you're not sure which symbol on the chart belongs to which data-row on the source-data sheet, *Isoplot* can attach a label to each plotted point. To do this you'll need a column of data-point labels somewhere on the source-data sheet (just to the left or right of the data itself would be fine). From the Chart sheet, select <u>Label Data Points</u> from the *Isoplot* menu. Select where you want the labels to appear (relative to the corresponding data points) and, if you have more than one data-series plotted, which series to label. Finally, enter the range containing the labels (must match the data-point range in both number and order). After plotting, the labels can be reformatted or moved as desired.

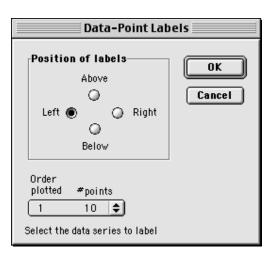

Selecting individual labels: Plots with U-Pb concordia

curves, U-series evolution curves, or Pb-isotope growth curves all contain labeled age-ticks on those curves. The labels will often be positioned inconveniently, so that you will want to move or delete some or all of them. To select an individual label for moving deleting, or formatting first select all of the labels by clicking on one of them. Wait a second, then click on the particular label you want to change, *and hold down the mouse button*. After about a second, the individual label will be selected.

#### Moving and shrinking charts to worksheets

If you would like the chart to be part of the worksheet containing its source-data, switch to the chartsheet and select Attach Chart to Source-Data Worksheet from the lsoplot menu. The chart will be shrunk about 4 times and moved to the source-data worksheet, just to the right of the source-data range. You can further re-size the chart from the worksheet by first selecting the chart itself, then the various chart elements. Once you have done this, you can also cut/paste the chart to a blank worksheet and assemble a page of nothing but reduced-size charts (and any related commentary, such as figure legends (you may want to turn off the worksheet gridlines to improve appearance, using <u>Tools/Options/View/G</u>ridlines). Or, you can copy/paste the moved/shrunk chart to within an existing chart-sheet, so as to create an inset (as in the cover figure).

#### Superimposing charts

You can also superimpose charts – for example, if you need an inset showing a magnified view of a part of a chart. To do this, first have *Isoplot* create the master chart, in the usual way (as a separate chart-sheet), then create the chart to be inset, also in the usual way. Move/shrink the inset chart as described above, then cut/paste (or copy/paste) the resulting reduced-scale chart onto the master-chart sheet. Reformat the superimposed inset-chart as desired. Alternatively, just select one or more charts and copy/paste them to a worksheet in the usual way (note that the size of the pasted chart depends on the zoom-ratio of the destination worksheet). Shrink and superimpose the charts as required.

#### Using filled error-ellipses and error-boxes

Error ellipses and boxes will be plotted as either a simple outline or as a filled shape, depending on the status of the filled Symbols checkbox in the main *Isoplot* dialog-box. *There are important differences in the way outline and filled error-symbols can be used, as listed below:* 

Outline symbols are always accurately plotted, no matter how or when the plot is re-scaled or re-sized;

Filled symbols will become slightly but noticeably mislocated whenever the magnification (zoom) of the chart is changed;

Filled symbols do not respond to re-scaling or re-sizing of the chart, and so will become significantly mislocated when you change either the physical dimensions of the plot or the logical scale of either axis;

The only changes that can be made to the visual appearance of outline symbols are to modify the outline color and thickness;

Filled symbols can be modified in many ways, including not only their outline color/thickness and fillcolor, but also the pattern, color gradient, and transparency of the fill.

- Outline symbols cannot be moved, even temporarily (though they can be deleted);
- Filled symbols can be temporarily or permanently moved in the usual click-and-drag way. This can be especially useful if you want to see what lies underneath a filled symbol

To rectify the location of filled symbols after any re-scaling or re-sizing action, or after any zoom-in or zoom-out, select <u>Rescale Filled Symbols</u> from the *Isoplot* menu on the Chart or Worksheet menu-bar. Any filled error-boxes or error-ellipses will then be accurately relocate and resized. You can also stack these symbols according to their size (actually, the length of their diagonal), so that smaller ellipses or

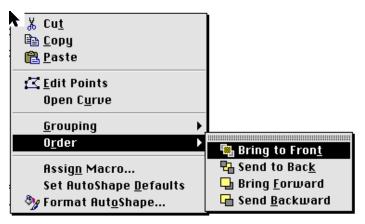

boxes will lie on top of progressively larger ones, using the <u>Sort Filled Symbols by</u> Size menu-item. To change the order yourself, right-click (Windows) or Controlclick (Macintosh) a filled symbol to bring up the menu at left, select the Order item, then the desired placement with the resulting sub-menu (above).

You should always re-scale filled symbols before printing to make sure that they are accurately placed. In some cases, you may need to first zoom in to the maximum (400%) to eliminate any residual offset.

### Color-scaling of filled symbols

If your data are plotted as filled error-ellipses or error boxes, you can use color scaling (or grayscaling, if not a color plot) to represent the value of a third, *z*-parameter. To use color scaling:

- Plot your data in the usual way;
- Select a columnar range of cells to use for the color scaling—for example, a *ppm Uranium* column. Make sure that the number of valid cells in this range matches exactly the number of data symbols in your plot;
- Select the plot again, and select Color Scale Filled Symbols from the drop-down Isoplot menu;
- **Color Scaling of Filled Symbols** E Applies false-color scaling to filled error ellipses and boxes, using any specified range of OK worksheet cells (must match the number of plotted points). Cancel \$L\$3:\$L\$26 Color-scaling <u>R</u>ange Legend <u>T</u>itle ppm U Scale Limits Autoscale 🗌 Log scale
- Re-select the scaling range if necessary;
- Select how you want the colors scaled. Use <u>Autoscale</u> to use the lowest- and highest-values of the color-scaling range define the "lowest" (pure blue) and "highest" (pure red) colors.

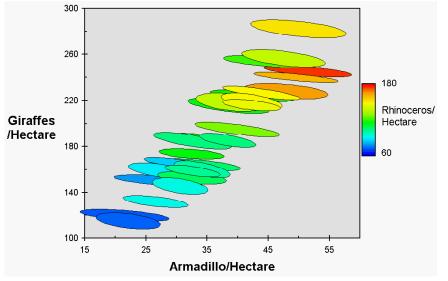

Figure 1: Example of color scaling to show a third, z-parameter on an x-y plot.

#### Exporting charts to other programs

Simply using Copy/Paste to export *Excel* charts to another application generally results in unacceptable quality, because of the default Windows/Mac Clipboard resolution of 1/72". For some programs e.g. CorelDraw/Windows), using *Excel*'s Copy Picture method (invoke the Edit menu from the chart sheet with Shift depressed) can yield excellent resolution in the exported graphic; for others (e.g. Canvas/Mac) resolution will remain unacceptable. Even if useful resolution is maintained, though, some graphic elements such as dashed lines, curves, and (unfilled) ellipses will generally not be recognized as objects by the drawing program, but rather will be a collection of short, hideously inconvenient individual line-segments.

For Windows versions of Microsoft *Word 97* and *Word 2000*, a perfect method (used for most of the figures in this manual) is to copy the full-sheet chart (not one floating on a worksheet) using either the Copy <u>Picture method</u>, or by a simple Copy (which will select the whole chart-sheet), then <u>Edit/Paste Special</u> from *Word*, specifying either Picture or (Windows only) Picture (enhanced Metafile) as the method.

Another strategy for exporting charts (which works particularly well with a Macintosh) is to print the chart or worksheet to a *file* with a PostScript printer specified, thus creating an Encapsulated Postscript (EPS) file with high-resolution graphics (thanks to Peter Gromet for this suggestion). You can then either insert the resulting image directly into, say, a word-processing program, or import it into a drawing program such as Adobe Illustrator (the best solution if you intend to do much additional manipulation with the graphic) or Adobe Acrobat (the full version, not the Reader). Drawbacks of this method are:

- Many drawing/graphics programs can't convert PostScript graphics to their own vector graphics format;
- Of those drawing/graphics programs that can import PostScript graphics, at least some (e.g. Canvas) will manage to corrupt most of the text elements, and may change curves and outline ellipses into ungrouped collection of short line-segments;
- If exported into a word-processing document, the document's size will increase dramatically (about 800 Kb for each imported chart), unless the document is saved with links to the EPS files instead of specifically including the graphics;
- Word processing programs for Windows (but not for Macintosh) will typically not display the imported image in the document, and will only print the image on a PostScript printer.

• When imported by Adobe Acrobat into a PDF file, the high-resolution EPS file will be severely degraded. The Adobe Distiller program (included in the full Acrobat) can be used to get around this limitation, however – just set Job Options/Compression/Downsample to a reasonably high resolution (say 200-300 dpi). If you use this method, make sure that you specify printing to a file, select *Inclusion of All Fonts*, and (for a Mac) select *Mac Enhanced Preview*.

Another method (used for the preceding figure, for example) is to import *Isoplot's* charts as a bitmap using a screen-capture utility. If you have such a utility, before capturing the screen select  $\underline{V}iew/F\underline{u}II$  Screen from the chart sheet, then enlarge the plot-box as much as possible. After pasting the image into your document and shrinking it 4x or more, you should have acceptable (though not really publication quality) resolution.

# The Main Isoplot/Ex Dialog Box

| Isoplot/Ex                       |                     |                                                    |                  | ? ×                                  |
|----------------------------------|---------------------|----------------------------------------------------|------------------|--------------------------------------|
| -Isochron or Plo<br>U-Pb Concord |                     | □ ConcAge<br>⊙ <u>N</u> ormal<br>○ <u>I</u> nverse |                  | OK                                   |
| · .                              |                     |                                                    |                  | options                              |
| Input errors —                   |                     | Symbols                                            |                  | ✓ filled symbols                     |
| ◯ <u>1</u> sigma                 | O a <u>b</u> solute | <u>s</u> hape erro                                 | rellipse 💌 💌     | <u>f</u> onts colors                 |
| € <u>2</u> sigma                 | ercent              | <u>c</u> olor red                                  | -                | lines consts                         |
| Action                           | Other               | -                                                  |                  |                                      |
| Pl <u>ot</u>                     | 🔽 Color             |                                                    | ut <u>R</u> ange | - X Y                                |
| Calc <u>u</u> late               | AutoScale           | A3:E13                                             | <u> </u>         | X xerr Y yerr<br>X xerr Y yerr rhoXY |
|                                  | Anchore <u>d</u>    |                                                    |                  |                                      |
| K.R. Ludwig,                     | Berkeley Geochi     | ronology Cente                                     | r, 9/26/00       | ver. 2.4                             |

When Isoplot is invoked, the main Isoplot dialog-box will appear:

If you included a header-row with the data-range that was selected when you invoked *Isoplot*, some of the choices will already have been correctly made; others require some thought. Your choices will include some or all of:

**Input <u>Range</u>:** The range, if any, that was selected when *Isoplot was* invoked. You can type in any other range as well, e.g. "A10:E22", "MyData", "B3:F6,B8:F8, B14:F22". On Windows platforms, you can also use the mouse to select a range *after* invoking *Isoplot*. The ranges can included discontinuous rows (so as to exclude unwanted data in a contiguous sequence), or discontinuous columns (so as to rearrange the column-order to meet *Isoplot's* requirements), but not both. Rows without numeric data are ignored, as are rows whose data are shown with the Strikethrough attribute.

For isochrons (including U/Pb concordia), "Normal" plots yield the age from the slope of the linear regression, and initial ratios from one of the intercepts, whereas the opposite is true of "Inverse" plots. The plot-types offered by *Isoplot* are:

| Isochron or Plot Type |
|-----------------------|
| U-Pb Concordia 👻      |
| U-Pb Concordia 📃 🔼    |
| Ar-Ar                 |
| Rb-Sr                 |
| - Sm-Nd               |
| Re-Os                 |
| Lu-Hf                 |
| K-Ca                  |
| 207Pb-206Pb           |
| U208Pb-206Pb          |
| 238U-206Pb            |
| 235U-207Pb            |
| 232Th-208Pb           |
| 230Th-234U-238U       |
| other X-Y [-Z]        |
| Weighted Average      |
| Cumulative Prob       |
| Probability Plot      |
| Ar-Ar Step-Heating    |

- *U-Pb Concordia* Data for a "Normal"  $({}^{207}\text{Pb}/{}^{235}\text{U} {}^{206}\text{Pb}/{}^{238}\text{U}$ , or "conventional", or "Wetherill") Concordia plot, or for an "Inverse"  $({}^{238}\text{U}/{}^{206}\text{Pb} - {}^{207}\text{Pb}/{}^{206}\text{Pb}$ , or "Tera-Wasserburg") Concordia plot. The data points can be regressed using a modified York two-error regression algorithm (York, 1969), and the resulting concordia-intercept age-errors can be calculated using either a firstderivative expansion approach or (if there is no excess scatter) a more-reliable Monte Carlo approach. If an "Inverse" Concordia plot, you can also include Z-axis  $({}^{204}\text{Pb}/{}^{206}\text{Pb})$  data for either *planar* 3-D or *linear* 3-D ("Total Pb/U Isochron") regressions. Finally, you can select the "Concordia Age" method to calculate ages and X-Y means for 2-D data that are both concordant and X-Y equivalent. If desired, a conventional Concordia plot can be constructed directly from Tera-Wasserburg data, or *vice-versa* (p. )
- *Ar-Ar* Argon-Argon isochron data, where "Normal" is  ${}^{40}$ Ar/ ${}^{36}$ Ar versus  ${}^{39}$ Ar/ ${}^{36}$ Ar, and "Inverse" is  ${}^{36}$ Ar/ ${}^{40}$ Ar versus  ${}^{39}$ Ar/ ${}^{40}$ Ar.
- *Rb-Sr* Classical <sup>87</sup>Rb/<sup>86</sup>Sr <sup>87</sup>Sr/<sup>86</sup>Sr isochron ("Normal" only).
- *Sm-Nd* Classical <sup>147</sup>Sm/<sup>144</sup>Nd <sup>143</sup>Nd/<sup>144</sup>Nd isochron ("Normal" only).
- *Re-Os*  $^{187}$ Os $^{-187}$ Os $^{-187}$ Re $^{/188}$ Os isochron ("Normal" only).
- *Lu-Hf* 176 Hf/177 Hf 176 Lu/177 Hf isochron ("Normal" only).
- *K-Ca*  ${}^{40}\text{Ca}/{}^{42}\text{Ca} {}^{40}\text{K}/{}^{42}\text{Ca}$  isochron ("Normal" only).
- $\frac{207Pb-206Pb}{206Pb} = \frac{206Pb}{204}Pb \frac{207Pb}{204}Pb$  ("Normal") or  $\frac{204Pb}{206}Pb \frac{207Pb}{206}Pb$  ("Inverse") isochron.
- *208Pb-206Pb* <sup>206</sup>Pb/<sup>204</sup>Pb <sup>208</sup>Pb/<sup>204</sup>Pb ("Normal") or <sup>208</sup>Pb/<sup>206</sup>Pb <sup>204</sup>Pb/<sup>206</sup>Pb ("Inverse") regression.
- 238U-206Pb  $^{238}U/^{204}Pb ^{206}Pb/^{204}Pb$  ("Normal"),  $^{204}Pb/^{238}U ^{206}Pb/^{238}U$  ("Inverse Type-1"), or  $^{238}U/^{206}Pb ^{204}Pb/^{206}Pb$  ("Inverse Type-2") isochron.
- 235U-207Pb  ${}^{235}U/{}^{204}Pb {}^{207}Pb/{}^{204}Pb$  ("Normal"),  ${}^{204}Pb/{}^{235}U {}^{207}Pb/{}^{235}U$  ("Inverse Type-1"), or  ${}^{235}U/{}^{207}Pb {}^{204}Pb/{}^{207}Pb$  ("Inverse Type-2") isochron.
- 232Th-208Pb  $^{232}$ Th/<sup>204</sup>Pb  $^{208}$ Pb/<sup>204</sup>Pb ("Normal"),  $^{204}$ Pb/<sup>232</sup>Th  $^{208}$ Pb/<sup>232</sup>Th ("Inverse Type-1"), or  $^{232}$ Th/<sup>208</sup>Pb  $^{204}$ Pb/<sup>208</sup>Pb ("Inverse Type-2") isochron.

| 230Th-234U-238U    | For 3-D <sup>230</sup> Th/U isochrons (required if <sup>234</sup> U/ <sup>238</sup> U cannot be assumed to be in secular equilibrium!), any combination of <sup>232</sup> Th/ <sup>238</sup> U - <sup>230</sup> Th/ <sup>238</sup> U - <sup>234</sup> U/ <sup>238</sup> U as the <i>X</i> - <i>Y</i> - <i>Z</i> axes. For 2D <sup>230</sup> Th/U isochrons (requires all <sup>234</sup> U/ <sup>238</sup> U=1), either $X=^{238}U/^{232}$ Th, $Y=^{230}$ Th/ <sup>232</sup> Th or $X=^{232}$ Th/ <sup>238</sup> U, $Y=^{230}$ Th/ <sup>238</sup> U. Also permitted is $X=^{230}$ Th/ <sup>238</sup> U, $Y=^{234}$ U/ <sup>238</sup> U (for plotting only), in which case one or more <sup>230</sup> Th/U evolution curves (for user-specified initial <sup>234</sup> U/ <sup>238</sup> U) can be requested. |
|--------------------|----------------------------------------------------------------------------------------------------|
| Other X-Y [-Z]     | Any other X-Y or X-Y-Z plot, X-Y isochron, or X-Y-Z regression.                                                                                                    |
| Weighted Average   | Classical inverse variance-weighted average, with two approaches for dealing with excess scatter, plus the Tukey's Biweight robust estimator.                                                                                                    |
| Cumulative Prob    | Constructs the cumulative Gaussian probability curve for an assemblage of single-<br>valued data and errors, with or without a histogram for the data.                                                                                                    |
| Probability plot   | Constructs a probability plot for a normal distribution using the selected data.                                                                                                    |
| Ar-Ar Step-Heating | Constructs the classical Ar-Ar step-heating diagram (age versus <sup>39</sup> Ar gas-fraction), and identifies the best plateau defined by the data.                                                                                                    |

Action/Plot: Check the Plot box in the Action group to obtain a plot as a separate Excel Chart-sheet.

Action/Calculate: Check the Calculate box in the Action group to have Isoplot perform a regression or other calculation on the selected data. Results will be included in the plot, if one is specified.

Action/Robust Regr: Instead of calculating the best-fit line, isochron, or chord using the usual 2-error regression (Yorkfit), use a robust (nonparametric) regression which makes no assumptions about the nature or distribution of the scatter about a straight line. Not available for U-Pb Concordia or <sup>230</sup>Th-<sup>234</sup>U-<sup>238</sup>U isochrons (see p. 20).

Input Errors: Specify the type and sigma-level of the errors you have assigned to your data here (if you will be regressing the data, or plotting with error-symbols). Be especially careful to correctly specify the errors as absolute or percent. The sigma-level is important for (nonrobust) regressions, as the resulting MSWD will be affected by a factor of 4. Also, if you have specified (from the Options/Lines dialog box) that error symbols are to be plotted at the sigma-level of the input-data, the sizes of error ellipses, error crosses, and error boxes will reflect the sigma-level you specify (see p. 16).

Plotting Symbols: The available plotting symbols are shown in the Symbols dropdown:

Note that error cross and error box symbols will not be enabled for plot types whose X-Y data-errors are always significantly correlated—that is, for conventional concordia Pb-Pb isochron plots.

The "line connect" option constructs a line connecting the data points, in the same order that they appear in the worksheet, but without any data-point symbols. By default, the line is smoothed. Double-click on it to cancel smoothing. The "line connect" option is useful for plotting custom curves, such as non-single stage Pbisotope growth curves<sup>3</sup>.

The "Spline" option constructs a classical spline curve – that is, a smoothly-joined assemblage of 3<sup>rd</sup>order polynomials forced through the data-points.

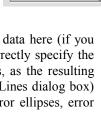

Action

🗹 Pl<u>o</u>t

🗹 Calculate

🔲 Robust reg

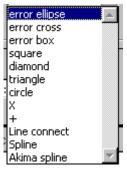

<sup>&</sup>lt;sup>3</sup> The age ticks could be added by plotting a data range corresponding to the age ticks as circles, then invoking Isoplot's Label Data-Points menu-item to label the ticks.

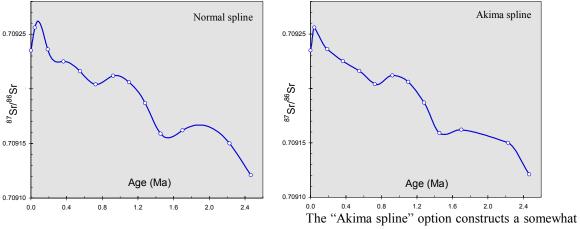

different sort of spline curve – one that eliminates the "overshoots" that can occur with classical splines, at the

expense of allowing much sharper "bends" in the curve (Akima, 1970), as shown below.

**Plot-Symbol Colors:** Select the outline-color of the plot-symbols from the Symbol/Colors drop-down.

You can have the symbol-outline colors vary for each data-point by selecting Font Color, in which case the symbol color will match the color of the font used for each data-point. For non-filled symbols, the default interior color of polygonal, non-error plot-symbols is white; to use filled symbols of this type, use a bold font for the data.

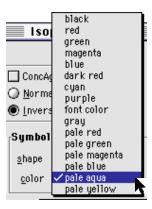

Other/Color: Check this box if you want the plot to use the colors specified in Options/Colors; leave unchecked for a black-and-white plot.

**Other/Autoscale:** Check this box to have *Isoplot* select the X- and Y-limits of the plot-box, based on the range of the selected data. Leave unchecked to specify these limits yourself.

**Other/Anchored** (Two-dimensional Concordia plots only): Check this box to (1) force one of the Concordia intercepts to be a specified age; (2) force the regression line to intersect the <sup>207</sup>Pb/<sup>206</sup>Pb axis at some specified common-Pb ratio (Inverse Concordia plots only); or (3) construct a reference chord between two specified ages, using the dialog-box at right:

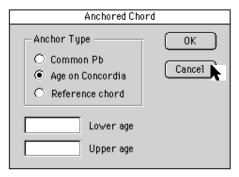

**Other/PbGrowth** (<sup>207</sup>Pb - <sup>206</sup>Pb or <sup>208</sup>Pb - <sup>206</sup>Pb isochrons only): Check this box to specify construction of a single-stage Pb-isotope growth curve. From the dialog-box (p. 29) that appears later, you can specify Stacey-Kramers parameters, or any other initial age, Pb-isotope ratios, and Mu for the growth curve.

Other/Reject OK (Weighted-averages only): Check this box to permit outlier-rejection using a modified  $2\sigma$  criterion.

**Options/Fonts:** Specify the default fonts for different elements of the Isoplot charts. If you're working with a large worksheet, you also may want to check the Inhibit Recalculation During Dialog-Box Displays box to speed up Isoplot interaction. If you check Superscript Isotopes in Axis Labels, number-prefixes of common geochronologic isotopes will be superscripted in the usual way (e.g. <sup>87</sup>Sr/<sup>86</sup>Sr). For Macintosh platforms, this has the disadvantage that: 1) the Y-axis labels will be oriented horizontally instead of vertically (because of a bug in Mac Excel 98), and 2)

| PI                                                                                                    | ot Fonts                                                                               |              |
|----------------------------------------------------------------------------------------------------|----------------------------------------------------------------------------------------|--------------|
| Font Size<br>Arial Rounded MT Bold<br>Arial<br>Arial<br>Ari | Axis Names<br>Axis tick-labels<br>Isochron results<br>Age tick-labels                  | OK<br>Cancel |
| <ul> <li>☐ Inhibit screen-updating during dial<br/>(faster, but areas behind box remain</li> <li>☑ Superscript isotopes in axis labels<br/>forces horizontal Y-axis labels on a</li> <li>☑ Stack isotopes in Y-axis label (e.g.)</li> </ul>                                                                                                    | og-box displays<br>n blank when box is moved)<br>(takes a few seconds extra;<br>a Mac) | )            |

there will be slight but discernible time-penalty. If (Macintosh only) you find that the horizontal Y-axis labels resulting from allowing superscripted isotopes on a Mac take up too much horizontal space, check Stack isotopes in Y-axis label.

Options/Colors: Specify the default colors for the various elements of the Isoplot charts.

Options/Lines: Specify various features of the lines in the Isoplot charts:

| lso                                                                                                    | plot Lines                              |                                      |
|----------------------------------------------------------------------------------------------------|-----------------------------------------|--------------------------------------|
|                                                                                                    | ron line-style<br>Irdia-curve thickness | ОК                                   |
|                                                                                                    | -<br>e-tick s <u>v</u> mbol             | Cancel                               |
| Isochron Results Box                                                                                                    |                                         | Axis ticks—                          |
| <u> </u>                                                                                                    | ● Thi <u>n</u><br>○ Thic <u>k</u>       | ⊘Insi <u>d</u> e<br>● Cr <u>o</u> ss |
| Ellipses & curves<br>© Coarse (faster)<br>© Medium<br>© Fine (slower)                                                                                                    | Plot-box bor<br>Clipped erro            | r ellipses                           |
| Error ellipses, crosses, boxes         Image: Image: Imag |                                         |                                      |
| Filled error ellipses, boxes         Slow (suggested for Windows)         Fast (OK on Macs)                                                                                                    |                                         |                                      |
| ☐ Minim <u>u</u> m sheet margin:                                                                                                    | s (slower, uses more a                  | rea on sheet)                        |

*Ellipses & curves*: Fine results in a large number of line-segments defining the curves and ellipses, and also a slight penalty in speed; **Coarse** is the fastest, with a slight compromise on line-smoothness. Don't judge the quality of the outline curves/ellipses at low magnification, though – to evaluate, zoom to 400% and temporarily change the line-thickness of the curve/ellipse to the thinnest available.

*Error Symbols:* You can specify that error symbols (error ellipses, error boxes, and error crosses) be plotted at 2-sigma, (regardless of the sigma-level of the input-data), or at the sigma-level of the input-data. Thus the only way of plotting 1-sigma error symbols is to have the input-data errors at 1-sigma and also to specify "at sigma-level of input data" in the Error Symbols group of Options/Lines.

The <u>End-caps on error crosses</u> box specifies whether or not error crosses will be terminated by a short, horizontal line in both the X- and Y-error directions.

*Clipped Ellipses:* If checked, error ellipses will be clipped at the plotbox borders; if unchecked, they will continue beyond. Don't use clipped ellipses if you might re-scale the plot-limits later—if you do so, the clipped ellipses will be revealed as arcs (outline ellipses) or abruptly terminated shapes (filled ellipses).

*Rescale shapes when done:* Check this box to have the filled symbols in the plot automatically rescaled and ordered by size just before the plot is finished. Because this takes extra time, if your plots take more than a few seconds to construct you may want to leave this box unchecked (make sure to rescale the plot from the *Isoplot* drop-down menu before printing).

Minimum sheet margins: Check this box to get the maximum colored-background area on the plot

|                     | Isoplot Constants                        |
|---------------------|------------------------------------------|
| Decay Consts (yr)   | Show/enter as Ar-Ar Plateau OK           |
| 1.55125E-10 238U    | Decay constants     minimum %39Ar        |
| 9.84850E-10 235U    | O Half lives 60                          |
| 4.94752E-11 232Th   | Source Parameters for Model Ages         |
| 1.42001E-11 87Rb    | 0.0736 87Rb/86Sr 0.70391 87Sr/86Sr       |
| 6.53974E-12 147Sm   | 0.1967 147Sm/144Nd 0.512636 143Nd/144Nd  |
| 1.66602E-11 187Re   | 0.4005 187Re/1880s 0.1247 1870s/1880s    |
| 2.83380E-6 234U     | 0.0334 176Lu/177Hf 0.28286 176Hf/177H    |
| 9.19525E-6 230Th    | Present-day 238U/235U U/Pb disequilibria |
| 1.94001E-11 176Lu   | 137.88 U-Th decay-const errs             |
| 2.13276E-5 231Pa    | CHUR                                     |
| 5.54300E-10 40K tot | .1967 147Sm/144Nd .512636 143Nd/144Nd    |

sheets (for best appearance of slides and transparencies), at the cost of a few seconds extra on slow computers.

**Options/Constants:** Permits the user to specify all of the geochemical constants used by *Isoplot*, including decay constants and errors, model-age parameters, and minimum gas-percent for Ar-Ar plateaus:

# **Classical X-Y Regressions and Isochrons**

## **Regression Models**

Unless Robust Regr. were checked (p. 20), two-dimensional (x-y) data are initially regressed using the algorithm of York (1969), with errors propagated using the (maximum-likelihood estimation) algorithm of Titterington and Halliday (1979). If the probability of fit of the regression is low, other approaches ("Models") for weighting the data-points may be used. The 3 "Models" used by *Isoplot* are:

## Model 1

The Model 1 fit is York's original algorithm, and assumes that the assigned errors are the *only* reason the data-points scatter from a straight line. The points are therefore weighted proportional to the inverse square of these errors (taking into account the error correlations). A test of the Model 1 assumption is provided by the *Probability of Fit* calculated by the program. If this probability is reasonably high (more than

15%), then the Model 1 assumptions are considered justified, and the regression is complete. If the probability is low (less than 15%), you may choose another model. The *Probability of Fit* is actually the probability that, if the only reason for scatter from a straight line is the analytical errors assigned to the data points, the scatter of the data points will exceed the amount observed for your data.

If you accept the Model 1 fit even though the *Probability of Fit* is less than 15%, *Isoplot* then calculates the 95%-confidence errors from the *observed* scatter (thus invoking the use of the Student's-*t* multiplier to convert from estimated errors — equivalent to the *a priori* errors multiplied by the square root of the MSWD<sup>4</sup> — to 95%-confidence errors). Note that in this case, weighting of the data points remains inversely proportional to the square of their analytical errors.

*Isoplot* will always attempt a Model 1 fit first. In the results-box, the *a priori* errors are the errors in the slope and intercept calculated by propagating only your assigned errors for the points; therefore, no matter how much the points scatter, the *a priori* errors will not increase. The *including scatter* errors, however, are calculated from the actual scatter of the points from a line, and are independent of the assigned errors. These errors, given at the  $1\sigma$  level, are provided mainly for comparison purposes with the output of other implementations of York's algorithm. The only geologically useful errors for data sets with few points are the ones given as 95% Confidence-Limit errors.

How the 95% confidence-limit errors are calculated depends on the probability that the assigned datapoint errors can account for the observed scatter. If the probability is greater than 15%, the 95% confidence-limit errors are given as simply 1.96 (Student's-*t* for an infinite number of points) times the *a priori* errors (the reason for this is discussed by Brooks and others, 1972).

#### Model 2

A Model 2 fit (not supported for classical isochrons such as Rb-Sr or Sm-Nd) assigns equal weights and zero error-correlations to each point. This is seldom justified by any real mechanism, but at least avoids the mistake of weighting the points according to analytical errors (see above discussion of Model 1 regressions) when it is clear that, in fact, some other cause of scatter is involved. The 95% confidence-limit errors are calculated from  $t_{n-2}$  times the *including scatter* errors. If you know little or nothing about the dominant cause of the scatter of the points, and about the statistical form of that cause, you should probably use this model.

#### Model 3

A Model 3 fit (for classical isochrons such as Rb-Sr or Sm-Nd) assumes that the scatter is due to a combination of the assigned errors plus an unknown but normally distributed variation in the Y-values. This model (similar to the Model 3 algorithm of McIntyre and others, 1966) may be realistic in the case of Rb-Sr or other isochron data for rocks whose initial ratios were variable. For this model, the program will solve for the unknown Y-variation (= initial-ratio variation) as well as for the best-fit line, so you can judge whether or not the solution is realistic.

Remember, though, that it is physically quite possible (even likely) that the initial ratios of the samples were significantly correlated with their Rb/Sr (or other parent/daughter ratio), in which case the Model 3 assumptions are not valid. For an extended discussion of the problem, see Zheng (1989a), or Juteau and others (1984) for an excellent example.

<sup>&</sup>lt;sup>4</sup>MSWD = <u>Mean Square of Weighted Deviates</u>. This does not refer to porcine perverts; it is, roughly, a measure of the ratio of the *observed* scatter of the points (from the best-fit line) to the *expected* scatter (from the assigned errors and error correlations). The MSWD parameter cannot be compared to the classical  $R^2$  parameter, and is not a measure of how highly correlated the X- and Y-values are. If the assigned errors are the only cause of scatter, the MSWD will tend to be near unity. MSWD values much greater than unity generally indicate either underestimated analytical errors, or the presence of non-analytical scatter. MSWD values much less than unity generally indicate either overestimated analytical errors, or unrecognized error-correlations.

#### A Word About 3-Point Isochrons

You should be aware that the reliability of isochron ages for regression lines with only 3 or 4 data points and no resolvable "geological" scatter can be significantly less than suggested by the uncertainties calculated by most regression algorithms, including that of *Isoplot*. The reason for this is that with only 1 or 2 degrees of freedom (3 or 4 data points), the probability of getting an MSWD of close to 1 even though some "geological" scatter exists in the population is significant. For such data sets, the lack of statistical resolution of this "geological" scatter can be expected to occur in a significant number of cases, and, because the use or non-use of a very large (12.7 for N=3) Student's-*t* multiplier is involved, can lead to a large underestimate of the true isochron uncertainties.

#### Comments on Regressions with Low Probabilities-of-Fit

Exactly how to quantitatively and qualitatively interpret a regression with a low probability-of-fit (sometimes referred to as an "excess scatter" regression) is a thorny issue, with no real consensus among the geochronological community. The problem centers around two points:

- 1) If the only reasons for scatter about a regression line are truly the errors assigned to the data points, then the only relevant regression-line uncertainties (of slope and intercept) are those propagated solely from the assigned data-point errors—in other words, the *a priori* regression-line errors;
- 2) If the probability-of-fit (that the assigned data-point errors can account for the observed scatter of the data-points about the regression line) is very low, one must abandon the presumption of (1), and use the actual scatter of the data-points to estimate the regression-line uncertainty.

The first point was emphasized by Williamson (1968), who unfortunately did not address the complications of the second point, which are:

- 1) How low should the probability-of-fit be before *a priori* regression-errors are abandoned? 1%? 5%? 15%?
- 2) If the assigned errors are not the reason for (most of) the observed scatter, how should the datapoints be weighted?
- 3) What is the significance of an "isochron" whose scatter arises from geologic/geochemical complications rather than analytical error?

The answer to (1) above is necessarily arbitrary—*Isoplot* chooses 15%. In some cases, an objective weighting algorithm (for scatter clearly in excess of analytical errors) can be applied to deal with (2) above (e.g. Model 3 below), though often not. Fortunately, (assuming a normal distribution of the data-point scatter) use of an invalid weighting algorithm will not *bias* the regression, but merely fail to make the most *efficient* use of the data, in the sense that one could have obtained a more precise regression if the true errors of each data-point were known. This is why, if the probability-of-fit of a regression is low, expansion of the *a priori* regression errors by the square root of the MSWD (which takes into account the actual scatter of the points) and a Student's-t factor (which takes into account the fact that the true scatter of the data-point population is only *estimated* from a finite number of actual points) can be justified.

The question of weighting and of intuitively-offensive probability break-points for regression-errors can be avoided by using a distribution-free or robust regression approach, in which no assumptions are made about why the data-points scatter from the regression line. The drawbacks of robust regressions, however, are that a) they tend to be inefficient for the typically small data-sets of geochronology when the (normally distributed) data-point errors are quite adequate to explain the regression-line scatter; and b) the geological-significance question raised by point (3) above.

The *significance* of a low probability-of-fit regression is perhaps the most difficult question of all to address, since there are no mathematical or algorithmic approaches that are really relevant. One should perhaps start with the simple statistical meaning of a correctly calculated error of such a regression – say 8 points whose regression gives an isochron age of  $320 \pm 8$  Ma at 95% confidence – which can be stated as something like:

"If one were to repeat the sampling and regression procedure an infinite number of times, the probability that the grand mean of the resulting isochron ages would fall between 312 and 328 Ma is 95%."

Notice that this statement does not say that the *true* age of the samples has a 95% probability of falling between 312 - 328 Ma, only that the mean of the infinitely-replicated regressions would yield an isochron age within this interval. Thus even the most robust, assumption-free regression algorithm will yield a biased isochron age if the samples comprising the isochron do not meet the basic isochron assumption of a closed system (except for the special, unlikely case of random redistribution of parent and daughter elements among the samples). The assumption of an invariant initial isotope-ratio need not be true for the isochron age to be unbiased, however, so long as the variation is not correlated with the parent-daughter ratio. For U-Pb concordia or Pb-Pb isochrons, however, it is difficult to conceive of geochemically reasonable mechanisms that would yield both an unbiased and very low-probability regression.

In sum, I recommend treating the errors assigned by *Isoplot* to ages derived from a low probability-offit regression as a *lower bound* on the true errors, rather than a reliable, mathematically firmly-constrained uncertainty. I also recommend treating age uncertainties in the literature that were derived from low (say <5%) probability-of-fit regressions as geochronologic disinformation if either 1) the *a priori* regression errors were used, or 2) the regression comprises only a small (say <5) numbers of points and "1-sigma" regression errors were used.

# **Examining Residuals of Regressions**

You can look at the weighted residuals<sup>5</sup> of any of *Isoplot*'s regressions by checking the Insert <u>W</u>td-Residuals Column box when it appears in one of the dialog boxes. A new column will be inserted in the input-data sheet to the left of the input-data's X-values, and will contain the weighted residuals for each of the data-points selected for the regression. By definition, the MSWD of an error-weighted regression will equal the sum of the squares of the weighted residuals, divided by the degrees of freedom of the regression.<sup>6</sup>

## **Robust Regressions**

Classical isochrons and *x-y* regressions assume that the residuals (observed scatter) of the data-points from a straight line have a normal (Gaussian) distribution, either because of the assigned analytical errors (Model-1 fits) or other causes. If this assumption is invalid, or even if a true, Gaussian form of the expected scatter of each data point cannot be modeled, the analyst is traditionally expected to take responsibility for whatever data-trimming is required to restore the legitimacy of the initial assumptions.

When such data-trimming becomes uncomfortably arbitrary or extreme, yet the data-set is still believed to contain age-information worth extracting, the analyst may prefer instead to use a robust, nonparametric regression that makes no assumptions about the cause(s) of the observed scatter of the data from a straight line, and that requires no arbitrary<sup>7</sup> decisions about what data should or should not be included in the regression. In such cases, *Isoplot* offers a robust regression option<sup>8</sup> via the Ac-

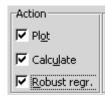

tion/Robust Regr checkbox. The robust regression algorithm used by *Isoplot* is that of the "median of pairwise slopes"<sup>9</sup>, with 95% confidence errors calculated using Kendall's *S* statistic following Vugrinovich (1981), and Rock and Duffy (1986).

<sup>5</sup> Defined here as  $|y_i - \hat{y}| / \sigma_{y_i}$ , where  $\sigma_{y_i}$  is the value of  $y_i$  predicted by the regression.

<sup>&</sup>lt;sup>6</sup> For York (X-Y) regressions, this will be true only for Model-1 fits; for Model-2 fits the MSWD calculated from the values in the Wtd Resids column will be meaningless, and for Model-3 fits will be very close to unity.

<sup>&</sup>lt;sup>7</sup> Though *a priori* criteria such as chemical or mineralogical characteristics are always fair.

<sup>&</sup>lt;sup>8</sup> Not offered for U-Pb Concordia data.

<sup>&</sup>lt;sup>9</sup> Originally suggested by Theil (1950), discussed in Hoaglin *et al.*, (1983, p. 160), and advocated for isochrons by Vugrinovich (1981) and Rock and Duffy (1986).

## **U-Pb** Concordia Plots

There are three possible U-Pb concordia plots: Conventional (Wetherill, 1956), with

$$x = {}^{207}\text{Pb}/{}^{235}\text{U}$$
  $y = {}^{206}\text{Pb}/{}^{238}\text{U}$   $z = {}^{204}\text{Pb}/{}^{238}\text{U}$ ,

Tera-Wasserburg (Tera and Wasserburg, 1972), with

$$x = {}^{238}\text{U}/{}^{206}\text{Pb}$$
  $y = {}^{207}\text{Pb}/{}^{206}\text{Pb}$   $z = {}^{204}\text{Pb}/{}^{206}\text{Pb}$ 

and its variant (Tatsumoto and others, 1972), with

$$x = {}^{235}\text{U}/{}^{207}\text{Pb}$$
  $y = {}^{206}\text{Pb}/{}^{207}\text{Pb}$   $z = {}^{204}\text{Pb}/{}^{207}\text{Pt}$ 

(the *z* coordinate is relevant to the discussion of 3-dimensional concordia, pages 26-28). *Isoplot/Ex* supports both Conventional and Tera-Wasserburg concordia in their 2-dimensional forms, and just Tera-Wasserburg for 3-dimensional concordia. If you intend to calculate concordia-intercept ages by regressing a suite of discordant analyses (as opposed to calculating a "Concordia Age" for a suite of *concordant* analyses), make sure that the **ConcAge** box in the main Isoplot dialog-box is unchecked.

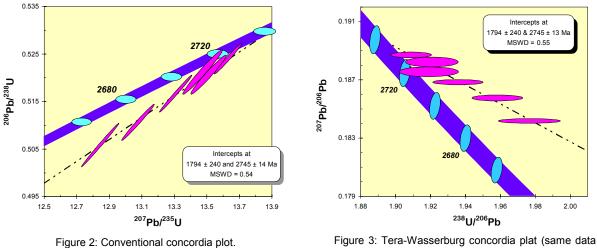

#### **Conventional versus Tera-Wasserburg Concordia Representations**

as Fig. 2)

Tera-Wasserburg concordia diagrams are mathematically equivalent to Conventional concordia diagrams. Tera-Wasserburg plots can have advantages in visualization, however, because the errors in their Xand Y-values are generally much-less correlated than those of the Conventional concordia diagram, so that the relative scatter of their error ellipses is more (visually) apparent. Moreover, as long as the magnitude of the common-Pb correction is small, and the error in the <sup>206</sup>Pb/<sup>238</sup>U ratio is significantly greater than for the <sup>207</sup>Pb/<sup>206</sup>Pb ratio, error correlations for Tera-Wasserburg concordia data can be satisfactorily approximated by zero, whereas a precise and accurate value for error correlations is always essential for conventional concordia-data. A disadvantage of Tera-Wasserburg concordia is that it is difficult to show data with a large range of U/Pb ages (say from 100 Ma to 2700 Ma), and impossible to show a zero-age point.

Quantitative comparison of Yorkfit calculations for the two types of concordia diagrams is logical only for Model 1 fits. If you do so (being careful to use the correct errors and error-correlations in both cases), you will find that the ages and age-errors are not *exactly* the same for the two types of (mathematically equivalent) data. This is not due to roundoff errors in the calculations, but rather to the assumption of a normal distribution for the isotope-ratio errors (only approximately true) and the first-derivative expansion formulae used to obtain the regression-line and concordia-intercept errors.

The formulae for transforming errors for conventional Concordia plots to Tera-Wasserburg Concordia plots are:

$$S_{x'}^{2} = S_{y}^{2} S_{y'} = \sqrt{S_{x}^{2} + S_{y}^{2} - 2S_{x}S_{y}\rho_{xy}} \qquad S_{z'} = \sqrt{S_{y}^{2} + S_{z}^{2} - 2S_{y}S_{z}\rho_{yz}}$$

$$\rho_{x'y'} = \left(S_{y}^{2} - S_{x}^{2}\rho_{xy}\right) / S_{y'} \qquad \rho_{x'z'} = \left(S_{x'}^{2} + S_{z'}^{2} - S_{z}^{2}\right) / \left(2S_{x'}S_{z'}\right)$$

$$\rho_{y'z'} = \left(S_{x}S_{z}\rho_{xz} - S_{x'}^{2} + S_{x'}S_{y'}\rho_{x'y'} + S_{x'}S_{z'}\rho_{x'z'}\right) / \left(2S_{y'}S_{z'}\right)$$

where  $S_x = \sigma_x / x$  and  $\rho_{xy}$  is the x-y error correlation, et cetera. Note that the corresponding equation for  $\rho_{xy}$  in Ludwig (1980) is incorrect (sorry).

You can create Tera-Wasserburg concordia plots directly from conventional concordia data by checking the box labeled "plot as Tera-Wasserburg" ("Normal" specified next to the Plot-Type drop-down); or you can create conventional concordia plots directly from Tera-Wasserburg data by checking the box labeled "plot as conv. concordia" ("Inverse" specified next to the Plot-Type drop-down). *Isoplot* will do the necessary data, error, and error-correlation transformations for you.

| Isoplot/Ex                   |                   |
|------------------------------|-------------------|
|                              |                   |
| Isochron or Plot <u>Type</u> | ConcAge           |
| U-Pb Concordia 📃 💌           | • Normal          |
| 🗖 plot as Tera-Wasserburg    | C <u>I</u> nverse |

## Errors of Concordia-Intercept Ages

#### Symmetric

The simplest form of concordia-intercept age errors is obtained by propagating the variance/covariance of the regression-line slope and intercept via the usual first-derivative approximations. These age-errors are the first ones given in the results-box (below), and are of necessity symmetric — that is, the upper age-error and the lower age-error are identical, and so are given as a simple  $\pm$  value. For reasonably precisely-determined ages where the uranium decay-constant errors are ignored, these symmetric age-errors are generally quite satisfactory.

|   | Model 1 Solution without | ut [with] decay-const. errs |  |
|---|--------------------------|-----------------------------|--|
| ĺ | Upper intercept:         | 256.4±2.4 [±4.9] Ma         |  |
| ļ | Lower intercept:         | -2 ± 42 Ma                  |  |

Age errors are shown both with [in brackets] and without incorporation of the uranium decay-constant errors( see Ludwig, *in press*, for method and discussion), unless the two types of age errors are almost equivalent. When decay-constant errors are acknowledged, the best possible precision for an upper

concordia-intercept age is about 5 Myr (2 $\sigma$ , or worse if the angle of intersection of the discordia line with the concordia curve is shallow. To view or change the errors assigned to the <sup>235</sup>U and <sup>238</sup>U decay constants, invoke Options/Consts/Decay-Constant Errors from *Isoplot*.

#### Asymmetric

For imprecise concordia-intercept ages (because the regression line is either imprecise or intersects the concordia curve at a shallow angle), the true ageerrors will be significantly asymmetric —

| Lower Intercept                                 | Upper Intercept  |  |  |
|-------------------------------------------------|------------------|--|--|
| 1849 (-120+110) Ma                              | 2755 (-20+27) Ma |  |  |
| Age errors do not include decay-constant errors |                  |  |  |

that is, with different plus and minus errors (e.g. +32/-17 Ma). Asymmetric age-errors *that ignore decayconstant uncertainties* are given in the lower part of the **Details** box (above) that can be invoked from the Concordia-Intercept Ages results-box.

### Monte Carlo

The most reliable errors for concordia-intercept ages are obtained with a Monte Carlo simulation that involves the regression procedure itself (not just the intercepts of a regression line with pre-calculated slope-intercept errors), and so does not rely on the usual first-derivative expansion approximations at any stage.

Such Monte-Carlo age-errors are offered only if the regression-line probability-of-fit is greater than 0.05 (so that the assigned data-point errors have a reasonable likelihood of accounting for the observed scatter about the regression line). When the probability-of-fit drops below about 0.3, you will notice that the Monte Carlo errors deviate increasingly from the conventional (first-derivative expansion) errors. This discrepancy evidently arises when the assumption of dispersion from analytical errors alone is tenuous.

To take into account the uncertainties in the <sup>235</sup>U and <sup>238</sup>U decay constants, check <u>Include decay-constant errors</u>. Also, if you are convinced that the lower intercept of the discordia line with the concordia curve must reflect a geologic event, you can constrain the

| $\square$ Show results with data $\square$ Insert wtd-results | siduals column |
|---------------------------------------------------------------|----------------|
| Monte Carlo ages and errors (most reliable)                   |                |
| Accept only Positive lower-intercept ages                     | # trials       |
| C Include decay-constant errors                               | 5000           |
| • Ignore " " "                                                | , <u> </u>     |

Monte Carlo solutions of the regression to those which have a positive lower concordia-intercept age: check the box labeled Accept Only Positive Lower-Intercept Ages.

## Showing Decay-Constant Errors in the Concordia Curve

The concordia curve can be constructed to show the effect of decay-constant errors on the position of the concordia curve. Check the <u>Show with decay-const.</u> errors box when it appears, and the concordia

curve will be plotted as a band that reflects the <sup>238</sup>U and <sup>235</sup>U decayconstant errors, with error ellipses for age-ticks. *Note that the concordia band and ticks are always* 

| Sho <u>w</u> decay-const. errs in Concordia curve |                                             |
|---------------------------------------------------|---------------------------------------------|
| • Behind data-symbols                             | $\bigcirc$ In <u>F</u> ront of data-symbols |

plotted at  $2\sigma$ , even if the data-point error-symbols have been specified to be  $2\sigma$ .

## The "Concordia" Age

In addition to the usual <sup>206</sup>Pb/<sup>238</sup>U, <sup>207</sup>Pb/<sup>235</sup>U <sup>207</sup>Pb/<sup>206</sup>Pb ages, you can use any pair of <sup>206</sup>Pb/<sup>238</sup>U - <sup>207</sup>Pb/<sup>235</sup>U or <sup>238</sup>U/<sup>206</sup>Pb - <sup>207</sup>Pb/<sup>206</sup>Pb ratios to calculate a single "Concordia Age" (Ludwig, 1998). A Concordia Age is the most-probable age for a data-point (or weighted-mean data-point) on a concordia-diagram, where the true location of the data point is assumed to fall precisely on the concordia curve. Because a Concordia Age makes optimal use of all of the radiogenic Pb/U and Pb/Pb ratios at the same time, it will be

slightly to significantly more precise than any single U/Pb or Pb/Pb age. Though the precision advantage for Concordia Ages younger than Late Paleozoic (where most of the chronometric power resides in the <sup>206</sup>Pb/<sup>238</sup>U ratio) is slight, the technique still can be worth using even for analyses of geologically young material, because it yields an objective and quantitative measure of concordance (see below).

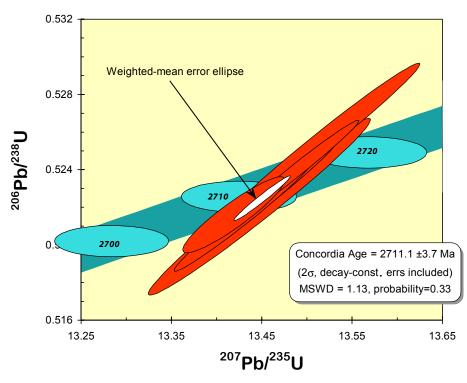

## Calculating a Concordia Age

Figure 4: Concordia Age plot with concordia curve (oblique band) and age ticks (labeled horizontal ellipses) constructed with decay-constant errors.

To calculate a Concordia Age, select a range comprising one or more data-points for either a Conventional or a Tera-Wasserburg Concordia diagram. If the range contains several data-points, they must be assumed (at least provisionally) to be equivalent, except for scatter induced by their assigned analytical errors. From the main Isoplot dialog-box, check the ConcAge box (above the <u>Normal/Inverse</u> buttons), select U-Pb Concordia as the Isochron or Plot Type, and specify <u>Normal or Inverse</u> for <sup>206</sup>Pb/<sup>238</sup>U-<sup>207</sup>Pb/<sup>235</sup>U or <sup>238</sup>U/<sup>206</sup>Pb-<sup>207</sup>Pb/<sup>206</sup>Pb data, respectively. If your data-range contained more than one point, the first popup will be the results of the X-Y weighted-mean calculation. This is the 2-dimensional weighted mean of the data — that is, with their X-Y error correlations as well as their X- and Y-errors taken into account. The MSWD shown in this box refers to the goodness-of-fit of just the X-Y weighted mean – that is, how well the data fit the assumptions that the data points are repeated measurements of the same point, and that these data-points scatter only because of the assigned X-Y errors. This MSWD is for X-Y equivalence (likewise the weighted residuals, if requested). To have *Isoplot* plot the error ellipse of the X-Y weighted mean, check the appropriate Show/Plot At button (1 $\sigma$ -2 $\sigma$ -95% conf.).

| X = 25.158                                        | ±0.010                                   | (0.040%) | $1\sigma$ a priori | OK                                                                   |
|---------------------------------------------------|------------------------------------------|----------|--------------------|----------------------------------------------------------------------|
|                                                   | ±0.020                                   | (0.080%) | 2σ a priori        | Cancel                                                               |
|                                                   | ±0.023                                   | (0.092%) | tơ√MSWD            |                                                                      |
| Y = 0.051348                                      | ±0.000022                                | (0.044%) | 1σ a priori        |                                                                      |
|                                                   | ±0.000045                                | (0.087%) | 2σ a priori        |                                                                      |
|                                                   | ±0.000052                                | (0.10%)  | tơ√MSWD            | Show/plot at:                                                        |
|                                                   | C ± <u>1</u> sigma<br>• ± <u>2</u> sigma |          |                    |                                                                      |
| MSWD = 1.18 Probability of X-Y equivalence = 0.28 |                                          |          |                    | <ul> <li>C ±<u>9</u>5% conf.</li> <li>C <u>D</u>on't plot</li> </ul> |

#### Concordia Age MSWD's

There are three MSWD statistics (and associated probabilities) that are relevant to the Concordia Age calculation: the MSWD for *X-Y* equivalence, the MSWD for concordance, and the MSWD for combined equivalence and concordance. The Concordia Age is meaningful only if the data are both equivalent and concordant, so *Isoplot* considers the last MSWD to be the most significant. Note that because there is only a single degree of freedom involved, the MSWD for concordance can be as high as 3.8 before the probability of concordance becomes less than 5%.

| Concordia Age                                                       |                                                             |                                                                                                    |  |  |
|---------------------------------------------------------------------|-------------------------------------------------------------|----------------------------------------------------------------------------------------------------|--|--|
| With λ errors<br>Age = 251.45 Ma<br>±0.15<br>±0.29                  | Without λ errors<br>Age = DISCORDANT                        | 1 or a priori<br>2 or a priori                                                                      |  |  |
| ±0.36<br><b>Concordance only</b><br>MSWD = 4.5<br>Probability 0.034 | <b>Concordance only</b><br>MSWD = 27<br>Probability = 0.000 | torvMSWD<br>Show Age                                                                                |  |  |
| <b>Concord.+Equiv.</b><br>MSWD = 1.4<br>Probability = 0.14          | <b>Concord.+Equiv.</b><br>MSWD = 2.7<br>Probability = 0.000 | <ul> <li>○ at <u>1</u>-sigma</li> <li>● at <u>2</u>-sigma</li> <li>○ at <u>9</u>5%-conf.</li> </ul> |  |  |
| Show results with data                                              | Concordia band<br><u>B</u> ehind data-symbols               | O In <u>F</u> ront of data-symbol                                                                   |  |  |

### Concordia Age Errors

Errors for both the X-Y weighted mean and the Concordia Age are given at 3 levels. The  $1\sigma$  and  $2\sigma$  errors are *a priori* errors – that is, calculated by propagating only the assigned data-point errors, without consideration of the actual scatter of the data points from one another or from the Concordia curve. As long

as the probability for X-Y equivalence and Concordance are not too low (say >.05), these errors are appropriate. The  $t\sigma\sqrt{MSWD}$  errors are the  $1\sigma a priori$  errors multiplied by the square root of the MSWD (to take into account the actual scatter of the data, which for low probabilities must be the result of "geologic" error rather than analytical error) and again by a Student's-*t* factor (to take into account the fact that the true  $\sigma$  of the data is estimated from only a few points). The  $t\sigma\sqrt{MSWD}$  errors are 95%-confidence errors, provided that the true data-point errors are Gaussian and for some reason are reasonably proportional to the assigned errors. In practical use, however, very high MSWD values must reflect a failure of the assumptions of either data-point equivalence or of concordance, in which case the concordia age has no physical significance. *Thus if the probability of data-point equivalence is less than 0.001, only the word DISCORDANT will be displayed.* 

### Effect of Decay-Constant Errors on Concordia Ages and Errors

Ages calculated from <sup>206</sup>Pb/<sup>238</sup>U, <sup>207</sup>Pb/<sup>235</sup>U, and <sup>207</sup>Pb/<sup>206</sup>Pb ratios are independent of errors in the uranium decay-constants, and the effects of these errors on the age errors are usually ignored. However, because the position of the Concordia curve is affected by the decay-constant errors (and so the location of the most-probable concordant age), not only is the age error affected by consideration of decay-constant errors, but also the Concordia Age itself. Equally important, the evaluation of concordance (on which the validity of a Concordia Age depends) should only be made with the decay-constant errors taken into account. *Isoplot* therefore offers two columns of Concordia Ages and errors — one ignoring the decay-constant errors, the other acknowledging them. As one would expect, the uncertainty in the difference between two Concordia Ages is best estimated without decay-constant errors.

## Three-dimensional Regressions for U-Pb Concordia

### Planar Regressions

Three-dimensional planar regressions of U-Pb concordia data (pioneered by Levchenkov and Shukolyukov, 1970) can be extremely useful for suites of samples whose <sup>206</sup>Pb/<sup>204</sup>Pb ratios are relatively low (say <1000), and whose Pb/U systematics conform to either:

|         | <b>Radiogenic Pb/U Component</b><br>(properly corrected for common Pb) | Common Pb Component                                                                                                    |
|---------|------------------------------------------------------------------------|----------------------------------------------------------------------------------------------------|
| Туре І  | Defines a linear discordia                                             | Isotopically equivalent for all samples                                                                                                   |
| Type II | Only one, which is concordant                                          | Defines a line on the <sup>206</sup> Pb/ <sup>204</sup> Pb - <sup>207</sup> Pb/ <sup>204</sup> Pb plane (i.e. a secondary Pb-Pb isochron) |

The crucial advantage of the planar regression is that one need not know the isotopic composition of the common Pb, and in fact a crucial parameter of the common Pb – the  $^{207}$ Pb/ $^{204}$ Pb at a given  $^{206}$ Pb/ $^{238}$ U – is part of the regression solution itself (for detailed discussions, see Levchenkov and Shukolyukov, 1970; Neymark and Levchenkov, 1979; Wendt, 1984; and Zheng, 1989b). Another use of planar regressions is for the case when the isotopic composition of the common Pb can be assumed to be invariant, but whose ratios are only approximately known. In this case, the estimated common-Pb isotope ratios should be included as a data-point for the regression, together with its estimated errors and error correlations.

*Isoplot* offers planar concordia-intercept solutions only for Tera-Wasserburg (= "Inverse") concordia data, where the third, *Z* axis is <sup>204</sup>Pb/<sup>206</sup>Pb. The data range for *Isoplot* must consist of 3 columns (*X*-*Y*-*Z*), 6 columns (X, X-error, Y, Y-error, Z, Z-error), or 9 columns (X, X-error, Y, Y-error, Z, Z-error,  $\rho_{xy}$ ,  $\rho_{xz}$ ,  $\rho_{yz}$ ). And, of course, both the **3-D** and **Planar** option buttons must be on. In many cases, it is reasonable to approximate the *X*-*Y* (= <sup>238</sup>U/<sup>206</sup>Pb - <sup>207</sup>Pb/<sup>206</sup>Pb) and X-*Z* (= <sup>238</sup>U/<sup>206</sup>Pb - <sup>204</sup>Pb/<sup>206</sup>Pb) error correlations as zero;

however, if the  ${}^{204}\text{Pb}/{}^{206}\text{Pb}$  errors are not much greater than the  ${}^{207}\text{Pb}/{}^{206}\text{Pb}$  errors (e.g. for relatively low  ${}^{206}\text{Pb}/{}^{204}\text{Pb}$  measured on a thermal-ionization mass spectrometer), the Y-Z error correlation can be significantly nonzero and negative.

The plot (if specified) will be of simply the X-Y plane of the 3-D concordia – in other words, just the usual Tera-Wasserburg concordia plot. If you request plotting of the X-Y projection of the data-points, you must also specify whether the points are to be projected parallel to the  $^{204}$ Pb/ $^{206}$ Pb axis (that is, down the best-fit plane with no change in the X-values), or through some specified  $^{204}$ Pb/ $^{206}$ Pb. The latter is useful if you have a pretty good idea of the  $^{204}$ Pb/ $^{206}$ Pb of the common Pb, and will show you where the points would have plotted if their common Pb had each been correctly subtracted.

As for a conventional 2-D discordia regression, the popup-box for the concordia-intercept ages of the planar regression will contain the upper and lower concordia-intercept ages. For 3-D planar discordia, however, two other age results are also given: the Pb-Pb isochron age defined by the intersection of the regression plane with the <sup>204</sup>Pb/<sup>206</sup>Pb - <sup>207</sup>Pb/<sup>206</sup>Pb plane, and the intercepts of this isochron with the Stacey-Kramers single-stage Pb-isotope growth curve (Stacey and Kramers, 1975). The latter two types of ages are relevant only for Type II data (concordant radiogenic Pb/U plus common Pb dispersed along a secondary isochron), in which case only one of the concordia-intercept ages will have a geologic meaning.

As usual, the errors given in the popups will be the  $2\sigma a priori$  errors if the probability of obtaining more than the observed amount of scatter of the points (from the best-fit plane) with the assigned errors is greater than 15%. For lower probabilities-of-fit, the age errors will be the  $1\sigma a priori$  errors expanded by both Student's-*t* for *N*-3 degrees of freedom and by the square root of the MSWD. In other words, the age errors for low probabilities-of-fit are calculated by expanding the analytical errors until they predict precisely the actual amount of scatter, then converting these  $1\sigma$  errors to 95% confidence with the appropriate Student's-*t*.

Note that If the planar regression fails, it may be because the data actually define a *line* rather than a *plane* in *XYZ* space, so try a 3-dimensional *linear* regression (Total Pb/U Isochron) before giving up (see below).

One interesting advantage of planar 3-D regressions of U-Pb data is that such regressions will correctly propagate the errors arising from a large common-Pb correction. For example, consider the case of a suite of, say, sphene analyses that appear to fall along a (common-Pb corrected) discordia line, where there is a reasonable, but not extremely precise idea of the common-Pb's isotopic composition. If one simply propagates the errors assigned to the common-Pb  $^{206}Pb/^{204}Pb$  and  $^{207}Pb/^{204}Pb$  into the  $^{206}Pb'/^{238}U$  and  $^{207}Pb'/^{235}U$  ratios required for a conventional, 2-D concordia diagram, the errors for each data-point will be correct, but all of the data-points will tend to be shifted in the same direction on the concordia diagram. The result will be an artificially low MSWD for the regression (because the errors from point-to-point will be correlated, not just the X-Y errors of each point), and the concordia-intercept errors will be correspondingly elevated (this is assuming a constant common-Pb from sample to sample). The correct way to deal with this situation is to use your estimate of the common-Pb's isotopic composition (whether from growthcurve estimates or a feldspar analysis) and errors, and include these ratios as an additional point on a 3-D planar regression. The MSWD of the regression will then correctly reflect the common-Pb uncertainty, yielding not only a more precise age, but also a more accurate one.

#### Linear, Concordia-Constrained 3-D Regressions (The Total Pb/U Isochron)

Cogenetic samples with an undisturbed U-Pb system that shares the same common-Pb isotopic composition must define a line in  $^{238}$ U/ $^{206}$ Pb -  $^{207}$ Pb/ $^{206}$ Pb -  $^{204}$ Pb/ $^{206}$ Pb space, whose intersection with the  $^{238}$ U/ $^{206}$ Pb -  $^{207}$ Pb/ $^{206}$ Pb plane must fall precisely on the U-Pb concordia curve, and whose intersection with the  $^{204}$ Pb/ $^{206}$ Pb - plane is the isotopic composition of the common Pb. The 3-D linear regression that constrains the *X*-*Y* plane intercept to the concordia curve is called the Total Pb/U Isochron (Ludwig, 1998), and has some unique attributes and advantages, including:

1) the MSWD of the regression tests for both closed-system behavior (=concordance) and the assumption of an invariant common Pb;  all of the relevant isotope ratios are used at the same time, yielding the smallest justifiable ageerror of any possible U/Pb or Pb/Pb isochron.

To invoke the Total Pb/U isochron, specify U-Pb Concordia, Inverse, <u>3</u>-D, Linear. When the dialog box shown at right appears, specify <u>C</u>onstrained to intersect concordia (use <u>Unconstrained</u> when you don't need quantitative age information, but just want to see where a 3-D linear regression would intersect the Concordia diagram were it not constrained to do so). If you have some idea of the isotopic composition of the common-Pb, enter its <sup>206</sup>Pb/<sup>204</sup>Pb and <sup>207</sup>Pb/<sup>204</sup>Pb. If not, the default values will probably be close enough to allow convergence of the solution, and yield identical results to any other nearby estimate).

| 3-D Linear Regression of Concordia Data                                                                                                    | ? ×          |
|----------------------------------------------------------------------------------------------------|--------------|
| <u>C</u> onstrained to intersect concordia<br>(Total Pb/U Isochron) <u>18.5</u> Trial value for common 206/204 <u>15.6</u> Trial value for common 207/204 | OK<br>Cancel |
| O Unconstrained                                                                                                    |              |
| (show error ellipse of concordia-plane intercept)                                                                                                    |              |
| Show projection of points to concordia plane                                                                                                    |              |

The Total Pb/U Isochron is the 3-D equivalent of the Concordia Age, in the same way that a planar solution (p. 26) is the 3-D equivalent of the conventional concordia-intercept age, and the data-range requirements are exactly the same as for a planar 3-D regression. The Total Pb/U isochron should be the first step in evaluating a suite of high-<sup>204</sup>Pb data. If the regression fails, or if its probability of fit is low, the next step should be a Planar regression, followed as a last resort by the classical  $^{206}$ Pb/<sup>204</sup>Pb -  $^{207}$ Pb/<sup>204</sup>Pb,  $^{238}$ U/<sup>204</sup>Pb -  $^{207}$ Pb/<sup>204</sup>Pb -  $^{207}$ Pb/<sup>204</sup>Pb +  $^{207}$ Pb/<sup>204</sup>Pb -  $^{207}$ Pb/<sup>204</sup>Pb -  $^{2$ 

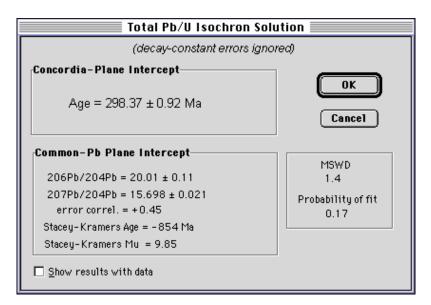

The results of the Total Pb/U Isochron are shown in two boxes — one for the Concordia-plane intercept, the other for the common-Pb plane intercept. The upper consists simply of the Total Pb/U Isochron age and error. As usual, the error is the  $2\sigma a \ priori$  error if the probability-of-fit calculated from the MSWD is more than 15%; if less, the  $1\sigma a \ priori$  error is expanded by the square root of the MSWD and Student's-*t* for 2*N*-3 degrees of freedom. The lower box consists of the results of the intersection of the isochron with the common-Pb plane, including the  $^{206}$ Pb/ $^{204}$ Pb and  $^{207}$ Pb/ $^{204}$ Pb ratios and errors, and the singlestage Stacey-Kramers growth-curve age and Mu (Stacey and Kramers, 1975) for those ratios. Note that, like planar regressions compared to 2-D discordia (and for the same reasons), the Total Pb/U Isochron can have a distinct advantage over a Concordia Age if the common-Pb correction required by the latter is significant.

## **Pb-Pb Isochrons and Growth Curves**

*Isoplot* will determine the Pb-Pb isochron age for  $^{207}$ Pb -  $^{206}$ Pb plots, which include both  $^{206}$ Pb/ $^{204}$ Pb- $^{207}$ Pb/ $^{204}$ Pb ("Normal") and  $^{204}$ Pb/ $^{206}$ Pb -  $^{207}$ Pb/ $^{206}$ Pb ("Inverse") types. In addition to the isochron age and age error<sup>10</sup>, the age of the intercepts (if any) of the isochron with the Stacey-Kramers growth curve will be given, as well as the  $^{207}$ Pb/ $^{204}$ Pb of the isochron at the Stacey-Kramers  $^{206}$ Pb/ $^{204}$ Pb for the isochron age.

For plots of both <sup>206</sup>Pb/<sup>204</sup>Pb - <sup>207</sup>Pb/<sup>204</sup>Pb and <sup>208</sup>Pb/<sup>204</sup>Pb - <sup>207</sup>Pb/<sup>204</sup>Pb data, you can request construction of a single-stage Pb-isotope growth-curve by checking the PbGrowth box. The default parameters of the growth curve will be the Stacey-Kramers (1975) values, but you can specify any curve when the Growth-Curve dialog box (below) appears.

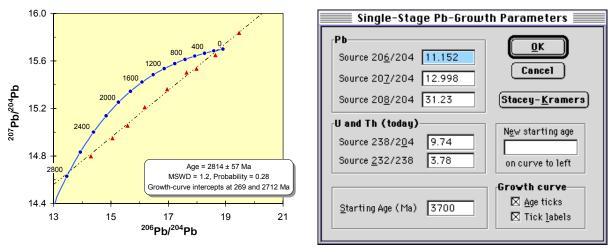

Figure 5: Pb-Pb isochron with growth curve.

# The <sup>230</sup>Th-<sup>234</sup>U-<sup>238</sup>U System

# <sup>230</sup>Th/U Isochrons with Variable <sup>234</sup>U/<sup>238</sup>U

A variety of isochrons have been used to obtain  $^{230}$ Th/U ages. For systems with variable  $^{234}$ U/ $^{238}$ U, perhaps the most common (Rosholt, 1976) are a coupled pair of isochrons, the first being  $^{230}$ Th/ $^{232}$ Th versus  $^{234}$ U/ $^{232}$ Th, and the second being  $^{234}$ U/ $^{232}$ Th versus  $^{238}$ U/ $^{232}$ Th. The slopes of the isochrons are then used to infer the  $^{232}$ Th-free  $^{230}$ Th/ $^{234}$ U and  $^{234}$ U/ $^{238}$ U, from which a  $^{230}$ Th/U age can be calculated. But this representation is one of the worst possible, because

- 1) The most desirable samples will have relatively little <sup>232</sup>Th, yielding large errors for both *X* and *Y* parameters (at least when measured alpha-spectrometrically), and high *X*-*Y* error correlations for both isochrons;
- 2) Any spread in  $^{238}$ U/ $^{232}$ Th will disperse the points along the X-axis, yielding a visually rather welldefined trend (and  $r^2$  statistic) even in the absence of geochronologically meaningful systematics;

<sup>&</sup>lt;sup>10</sup> *Isoplot* will calculate the <sup>207</sup>Pb/<sup>206</sup>Pb age-error both with and without decay-constant errors. If there is a significant difference between the "with" and "without" age-errors, both errors will be given.

Because <sup>232</sup>Th and <sup>234</sup>U each appear in both of the isochrons, the results of the regressions are necessarily correlated in a complex way – but these correlations are never taken into account when calculating the ages or age-errors.

The first and second problems are addressed by using  $^{230}$ Th/ $^{238}$ U versus  $^{232}$ Th/ $^{238}$ U and  $^{234}$ U/ $^{238}$ U versus  $^{232}$ Th/ $^{238}$ U isochrons (Osmond *et al.*, 1970, modified by Ludwig and Titterington, 1994), where the intercepts of the isochrons are used to calculate the age; however, the third problem requires a simultaneous solution using all three of the ratios for the modified Osmond ratios, resulting in a regression for an isochron line in three dimensions. Using  $X = ^{230}$ Th/ $^{238}$ U,  $Y = ^{234}$ U/ $^{238}$ U,  $Z = ^{232}$ Th/ $^{238}$ U, the X-Y plane intercepts of this linear 3-D isochron define the ratios used to calculate a  $^{230}$ Th/U age and initial  $^{234}$ U/ $^{238}$ U (Ludwig and Titterington, 1994).

You can assign any combination of the  ${}^{232}$ Th/ ${}^{238}$ U -  ${}^{230}$ Th/ ${}^{238}$ U -  ${}^{234}$ U/ ${}^{238}$ U to be *X*, *Y*, *Z* for plotting purposes (see below) so any of the three possible *X*-*Y* projections of the isochron can be viewed.

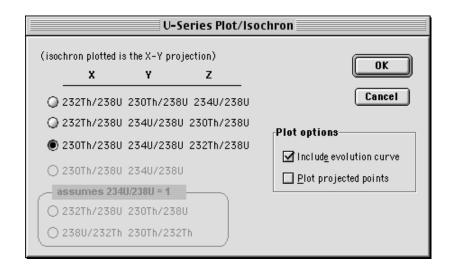

If you specify  $X = {}^{230}Th/{}^{238}U$ , Y =<sup>234</sup>U/<sup>238</sup>U, you can also request that one or more <sup>230</sup>Th-<sup>234</sup>U evolution curves be placed on the plot, with ages indicated either by isochron lines or age-ticks (see right, and resulting plot in Fig. 6). Isochron ageindicators will be labeled by age, parallel to the isochron line and along the top or right, inside or outside (you specify) of the plot-box. The plot below shows the results of the above dialog-box settings, with multiple evolution curves later specified for initial  $^{234}U/^{238}U$  of 3.0. 2.5, 2.0, and 1.5.

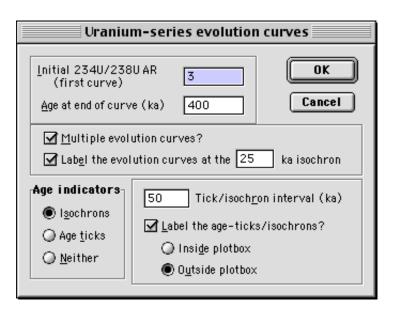

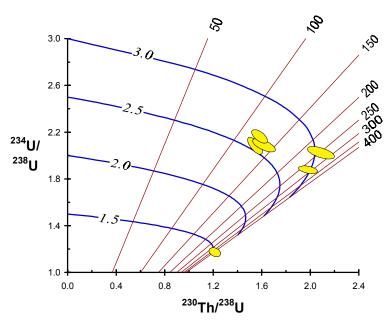

Figure 6: U-series evolution diagram with labeled evolution curves and isochrons.

If you've already cor-<sup>230</sup>Th/<sup>238</sup>U rected your  $^{234}\mathrm{U}/^{238}\mathrm{U}$  data for detrital Th and U (or if the correction is negligible), you can specify a range of 2-dimensional data, with  $X = {}^{230}\text{Th}/{}^{238}\text{U}$ , Y =<sup>234</sup>U/<sup>238</sup>U, and simply plot these data on the resulting <sup>230</sup>Th-<sup>234</sup>U evolution diagram. If your data range contains only one row of data for a 2D  $^{230}$ Th/ $^{238}$ U -  $^{234}$ U/ $^{238}$ U plot, the <sup>230</sup>Th/U age and initial <sup>234</sup>U/<sup>238</sup>U will be calculated and displayed for that data-If the probability-ofpoint. fit of the isochron is greater than 0.05, you will have the option (see below) of calculating the <sup>230</sup>Th/U age error from either the usual firstderivative expansion (e.g.

Ludwig and Titterington, 1994, p. 5033, eqn. 6-8) or by a Monte Carlo simulation. The choice is offered because age errors by usual first-derivative expansion are significantly inaccurate in cases where the age is close to the limit of the technique (say >250 ka for alpha-spectrometric analyses, >350 ka for TIMS) or the isotope-ratio errors are large.

You can include the <sup>230</sup>Th and <sup>234</sup>U decay-constant errors in the age-error calculation. To do this correctly, you must know how the activity ratios of <sup>230</sup>Th/<sup>238</sup>U and <sup>234</sup>U/<sup>238</sup>U were calculated: by normalizing the measured ratios (whether alpha-spectrometric activity or mass-spectrometric atomic) to a secular-equilibrium standard, or by multiplying measured atomic ratios by the ratio of the relevant decay constants.

As usual, for isochron ages the  $l\sigma$  internal error is the  $1\sigma$  error propagated from the assigned data-point errors and error-cor-

| 230Th/U Age                             | ? ×               |
|-----------------------------------------|-------------------|
| Error calculation by                    | ОК                |
| C Eirst-derivative estimates            | Cancel            |
|                                         |                   |
| Include decay-constant uncertainties    | #trials           |
| Activity ratios calculated from:        |                   |
| Measured alpha OR normalization to Set  | ecular-Equil. std |
| C Atomic ratios × decay-constant ratios |                   |

relations only (the scatter from the regression line is ignored), so this error is only relevant if the *probability* of fit value shown is reasonably high, in which case the 95%-confidence errors shown are simply 1.96 times the  $1\sigma$  internal errors. If the *probability of fit* is low, the 95%-confidence errors are the " $1\sigma$  internal" errors multiplied by the square root of the MSWD (to take into account the fact that the data points scatter by more than can be expected from the analytical errors alone) and by Student's-t for 2N-4 degrees of freedom (to take into account that the true scatter of the points from the isochron line is estimated from a small number of data-points).

|                                                    | 3D U-5              | eries Isochron         |                |
|----------------------------------------------------|---------------------|------------------------|----------------|
| N MSWD<br>9 1.4                                    | Probability<br>0.13 | of Fit                 | OK<br>Cancel   |
| Show results with da                               | ata                 | 95%-conf.              | 1σ internal    |
| AGE (ka)<br>Initial 234U/238U<br>error correlation |                     | ±10<br>±0.042<br>-0.34 | ±4.1<br>±0.017 |
| 2340/2380                                          | 1.105               | ±0.031                 | ±0.012         |
| 230Th/238U<br>error correlation                    | 0.745               | ±0.035<br>+0.24        | ±0.013         |
| 🗌 Insert <u>w</u> td-residuals                     | column              |                        |                |

It is important that the data-point error correlations be reasonably accurate. Entering arbitrary errorcorrelations can result in ages and, especially, age-errors that are significantly invalid. This point, and methods for the calculation of the error correlations, are discussed in detail in Ludwig and Titterington (1994).

# <sup>230</sup>Th/U Isochrons with Secular Equilibrium <sup>234</sup>U/<sup>238</sup>U

For volcanic rocks and minerals, one can generally assume that the  $^{234}\text{U}/^{238}\text{U}$  is now, and has always been, in secular equilibrium. The 3D isochron approach is then not required, and one can simply regress either  $^{230}\text{Th}/^{238}\text{U}$  against  $^{232}\text{Th}/^{238}\text{U}$  or  $^{230}\text{Th}/^{232}\text{Th}$  against  $^{238}\text{U}/^{232}\text{Th}$  to obtain the  $^{232}\text{Th}$ -free  $^{230}\text{Th}/^{238}\text{U}$  from which a  $^{230}\text{Th}/\text{U}$  age can be calculated. The regression algorithm is the usual *X*-*Y* error-weighted algorithm of York (1969), with errors calculated from the maximum-likelihood approach of Titterington and Halliday (1979). As always, unless the regression has a reasonably high probability-of-fit (say >0.05), the 1-sigma *a priori* errors have no geologic significance.

*X-Y* error correlations for mass-spectrometric input-data of  $^{230}$ Th/ $^{238}$ U - $^{232}$ Th/ $^{238}$ U or  $^{230}$ Th/ $^{232}$ Th -  $^{238}$ U/ $^{232}$ Th isochrons will generally be negligible (because the  $^{230}$ Th measurement error is typically much larger than for  $^{238}$ U or  $^{232}$ Th). For alpha-spectrometric input-data, however, these error correlations will typically be in the range of +0.2 to +0.4, which will have a noticeable effect on the isochron's MSWD and errors.

# Single-Analysis <sup>230</sup>Th/U Ages

If the range passed to *Isoplot* is a single row containing only <sup>230</sup>Th/<sup>238</sup>U [error] <sup>234</sup>U/<sup>238</sup>U [error] [errcorrel], *Isoplot* will calculate a single age without correction for detrital Th and U. Generally, though, it's probably more convenient to do this directly in the worksheet with the Th230Age or Th230AgeAnd Initial functions (p. 42), using the CorrThU function as necessary (p. 42).

## Weighted Averages of a Single Variable

To plot and calculate the classical one-parameter, error-weighted average, select a 2-column range (values and errors) and the Weighted Average plop \$ prove first the Mean = 251.30 ± 0.22 [0.089%] 95% conf. W first the

error-weighted (actually, inversevariance weighted) mean and  $2\sigma$  error propagated from the assigned errors only (=" $2\sigma$  internal error"), then the "95% conf." error. The "95% conf." error will be 1.96 times the 1 $\sigma$  internal error if the probability-of-fit is more than 15%, or Student's-*t* times the square root of the MSWD if the probability is less.

If the probability of fit is more than 5%, you can choose either the " $2\sigma$  internal", or "95% conf." error to be shown on the plot. Outlier rejection (via a modified 2-sigma set of criteria) can be enabled or disabled from a checkbox in the **Other** section of the main *Isoplot* dialog-box.

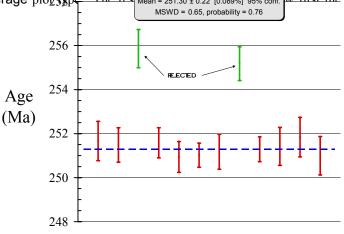

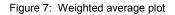

| Weighted Average                                   |                                |         | ? X       |
|----------------------------------------------------|--------------------------------|---------|-----------|
| rWtd by assigned/internal errors only              |                                | Show As | OK        |
| 251.280 ± 0.087 [0.035%]                           | 2σ internal                    |         | Cancel    |
| 251.28 ± 0.23 [0.092%]                             | 95% conf. (=tor∜MSWD)          | •       |           |
| MSWD = 5.5                                         |                                |         |           |
| Probability of fit = 0.000                         |                                |         | #rejected |
| _Wtd by assigned errors + constant external error  |                                |         | 1 of 11   |
| 251.27 ± 0.24 [0.097%]                             | (95% conf.)                    | 0       |           |
| External err req'd (each pt) = $0.63 \pm 0.25\%$ ] |                                |         |           |
| Robust (Tukey's Biweight)                          |                                |         |           |
| 251.25±0.25 [0.10%]                                | (95% conf.)                    | 0       |           |
| Robust (Median)                                    |                                |         |           |
| 251.06 +0.49/-0.13 [0.12%]                         | (93.5% conf.)                  | C       |           |
| ☐ Show with data                                   | ☐ Insert <u>w</u> td-residuals | column  |           |

As an alternative to explicit, error-weighting plus outlier rejection, *Isoplot* also offers two robust methods: the Tukey's Biweight" mean (Hoaglin, Mosteller, and Tukey, 1983), and the simple median. The former is best-suited to a normal distribution that is slightly "contaminated" with points not belonging to that distribution, while the latter makes no assumptions whatsoever about the distribution of the input-data (assigned data-point errors are ignored with both methods). See Rock and Duffy (1986) for a discussion of the error-algorithm for the median.

You can also place the formula and results for the Weighted Average calculation directly under a range of values and errors with Isoplot's "average" is desired, use the median function and binomial-distribution errors (Rock and others, 1987, p. 167), using the button from Isoplot's toolbar (p. 50).

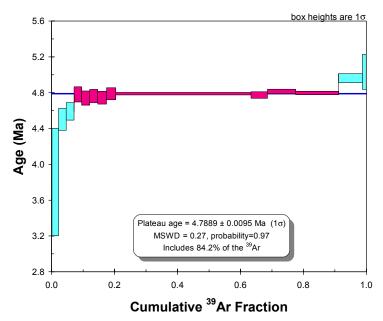

#### Argon-Argon Step-Heating Plots and Plateau Ages

To create an Argon-Argon step-heating plot (age versus percent <sup>39</sup>Ar or <sup>39</sup>Ar gas-fraction), select Ar-Ar Step-Heating as the plot type. The data range must comprise 3 columns, the first being either <sup>39</sup>Ar gas-fraction or percent gas, the second the calculated Ar-Ar age for that fraction, and the third the error in the Ar-Ar age. As usual, the age error can be  $1\sigma$  or  $2\sigma$ , percent or absolute — but must not include the propagated uncertainty in J. Isoplot will also try to pick the best statistically-justifiable plateau and plateau-age from the data, using an algorithm that selects the plateau with the largest amount of gas that meets the following criteria:

Figure 8: Argon-Argon step-heating plot.

- 1) Has three or more contiguous steps comprising more than 60% of the <sup>39</sup>Ar (default can be set to anywhere between 30% and 99% by the user from Options/Consts).
- 2) The probability-of-fit of the weighted-mean age of the steps is greater than 5%;
- The slope of the error-weighted line through the plateau ages is not different from zero at 5% confidence;
- 4) The ages of the outermost 2 steps for either side of the plateau must not be significantly different (at  $1.8\sigma$ ) than the weighted-mean plateau age (6 or more steps only);
- 5) The outermost 2 steps for either side of the plateau must not have nonzero slopes (at  $1.8\sigma$ ) with the same sign (9 or more steps only).

| rgon-Argon Step-Heating Plateau Age                                                                                            | ? ×        |
|----------------------------------------------------------------------------------------------------|------------|
|                                                                                                    | ОК         |
| Age = 4.7852 ± 0.0094 Ma (1 sigma)                                                                                             |            |
| MSWD = 0.62, probability of fit = $0.81$                                                                                       | Cancel     |
| Includes 91.2% of the 39Ar (steps 1 through 12 out of 14 total)                                                                |            |
| Error-weighted plateau slope = $0.073 \pm 0.085$                                                                               |            |
|                                                                                                    |            |
| Plateau Criteria:<br>Includes at least 60% of the 39Ar in 3 or more contiguous steps<br>Probability of fit of plateau is >0.05 | Plot focus |
|                                                                                                    |            |

The first three criteria are simply statistical common sense, while criteria 4 and 5 are arbitrary, and intended to reproduce one's "visual" sense of a plateau. While conforming to criteria 1 - 3 seem a reasonable minimum requirement, *the plateau selection of Isoplot is not intended to be rigorous, but rather a tool for evaluation of the data; it should not be used without contemplation and, in many cases, modification.* 

### **User-Specified Plateau Steps**

You can override Isoplot's concept of the best plateau-steps by putting any other sequence of contiguous steps in a bolded font. *Isoplot* will calculate the weighted-mean age of your selection, and indicate that the plateau criteria are user-defined. If the probability-of-fit of the weighted mean is less than 5%, *Isoplot* will expand the *a priori* 1 $\sigma$  error by  $t\sigma\sqrt{MSWD}$  to obtain the 95%-confidence age-error.

#### **Step-Box Connecting Lines**

You can specify that the boxes showing adjacent heating-steps be connected by vertical lines, according to the usual practice. Note, however, that because of an *Excel* limitation, if filled symbols are selected the connecting lines are vulnerable to slight mis-positions. These can be minimized by re-scaling before printing, and look worse on the screen than when printed, but are unavoidable except by canceling the filled symbols option.

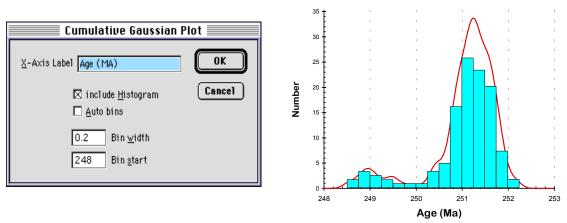

### **Cumulative Probability Plots and Histograms**

Figure 9: Cumulative probability plot with histogram.

This plot-type shows the cumulative probability distribution obtained by summing the probability distributions of a suite of data with normally-distributed errors. The input range must comprise 2 columns the values and their errors. You can also have a histogram of the data included in the plot by checking the Include Histogram box. You can then define the bin-width for the histogram either by checking the <u>Auto</u> bins box and specifying the number of bins to use (typically 20-50), or by specifying the bin width and the Bin <u>start</u>, which is interpreted as the lower-limit of any particular bin. In the example at left, specifying the Bin <u>start</u> as any number evenly divisible by 0.2 would give the same plot.

#### **Probability Plots**

A useful visual way to evaluate whether or not a suite of data conforms to a normal distribution is to plot the data on a Probability plot. On such a diagram, all of the data points from the same, normal distribution will be dispersed more or less along the same linear trend (Figure 10), whereas data from some different distribution (that is, outliers) will deviate distinctly above or below that linear trend at its lower or upper probability limits.

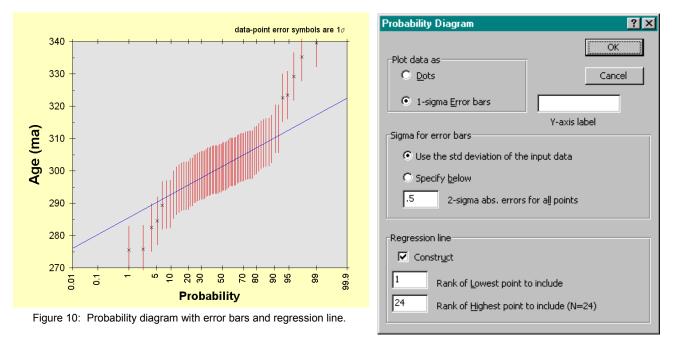

You can plot the points as dots or as 1-sigma error bars. In the latter case, you can specify the same error for all of the points (select a 1-column input range; Figure 10), or use individual data-point errors (select a 2-column input range, the second column containing the errors). A regression line through the data is optional, and if selected can be constructed from any order-contiguous subset of the data. Data excluded from the regression will be plotted with an X, as shown above. If a regression line is included and the data are to be plotted as error bars calculated from the input data, only the data specified for the regression will be used to calculate the error-bar size.

Note that if you re-scale the Y-axis of the Probability Plot, the X-axis ticks and labels will be stranded in their original position. To put them back on the X-axis, select **Rescale Filled Symbols** from the *Isoplot* drop-down menu (or click on the **Rescale** toolbar-button).

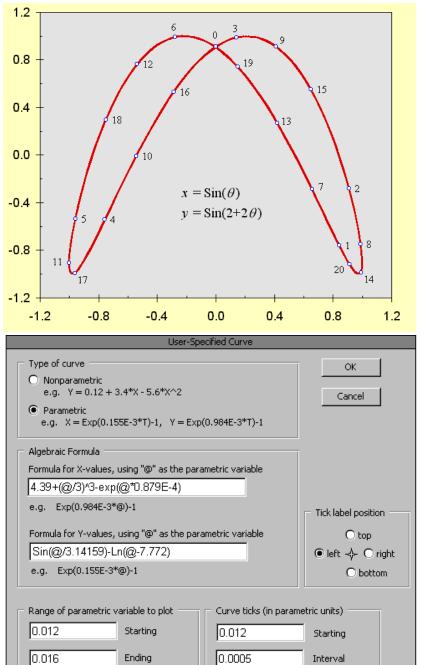

Adding an Algebraically-Defined Curve to an Existing Plot

Once you've created a plot with Isoplot, you can easily add any curve that can be defined with Excel's comprehensive list of mathematical functions. With the plot sheet open, select Add any curve from the Isoplot drop-down menu. You will be asked to define the curve using the dialog box shown below and, if a parametric curve, if you want ticks and tick labels included in the plot (leave the Curve ticks edit-boxes blank if you don't want any). If the position of the curve-tick labels isn't what you want for every label, don't worry - with a little practice, you can click and drag the individual ticklabels anywhere you want.

The entries in the dialog box at left are just examples – they aren't the ones used to generate the plot above.

#### **Utility Functions for Isotopic Data**

Many of the numeric routines used by *Isoplot* are made available to the user as a set of additional spreadsheet functions, which can be used like any other *Excel* function. For example, to insert the  $^{207}$ Pb/ $^{206}$ Pb age of the  $^{207}$ Pb/ $^{206}$ Pb ratio in cell G3 into cell H3, just enter =AgePb76(G3) into cell H3, where AgePb76 is one of the *Isoplot* "user-defined" functions (in this case, "user" is me, not you). Note that for functions that return errors, where the level of the input errors can be specified as either 1 $\sigma$  or 2 $\sigma$ , the default input errors are always 2 $\sigma$  and the default output errors are always 2 $\sigma$ /95%-conf.

#### Accessing Isoplot's User Functions

Press the Function button on the Standard Toolbar (the button containing the  $f_x$  symbol). Select User Defined from the Function Wizard's Function Category. The list at the right will show the Isoplot functions available, with a brief description of each function at the bottom (as the cursor is moved). Select the desired function, click NEXT. A dialog box with more-detailed explanation will appear, in which you can enter the required arguments as either numeric values (e.g. 1.234), calculated values (e.g. 123.4/100) or ranges (e.g. D5). As soon as you have entered the required arguments, the result of the function will appear at the upper-right of the Function Wizard. When you click <u>Finish</u>, your entries will appear on the Formula line of Excel.

Once you already know how the function works and the arguments it requires, you can use it like any other Excel function – for example, entering

```
=AgePb76(0.123)
```

will calculate the  ${}^{207}$ Pb/ ${}^{206}$ Pb age for the ratio 0.123. When a function requires the use of geochemical constants such as decay constants, *Isoplot* will use the constants defined in the Options/Consts screen.

Because you won't be able to remember the syntax of all of *Isoplot's* functions, one of the best ways to invoke a function is to first type in its name in the relevant cell, e.g.

#### =AgeErPb76

then press the  $f_x$  symbol in either the formula bar or one of the toolbars. If you typed the function name in correctly, *Excel* will present a dialog box in which you can enter the function's arguments, e.g.

| Function Wizard - Step 2 of 2                                                                                                    |                                     |  |
|----------------------------------------------------------------------------------------------------|-------------------------------------|--|
| AgeErPb76                                                                                                    | Value: 2.535250518                  |  |
| Error in Pb7/6 age, input err is abs. 2sigma unless SigmaLevel=1 or PercentErrsIn=True.<br>t2 is end of Pb growth (default=0); output errs always 2sigma. |                                     |  |
| Pb76rad (required)                                                                                                    |                                     |  |
|                                                                                                    |                                     |  |
|                                                                                                    |                                     |  |
| Pb76rad 😥 .08432                                                                                                    | 0.08432                             |  |
| Pb76er 🟂 .00011                                                                                                    | 0.00011                             |  |
| t2 😥                                                                                                    |                                     |  |
| withLambdaErrs 😥 FALSE                                                                                                    | FALSE                               |  |
| SigmaLevel 🖍 🛛 2                                                                                                    | 2                                   |  |
| Help Cancel                                                                                                    | < <u>B</u> ack Next > <u>Finish</u> |  |

Some of the *Isoplot* functions are *array* functions, which are a bit tricky to use. The output of an array function occupies a range of cells rather than a single cell, so you need to know in advance how large a

range to select before invoking the array function. For example, the worksheet output for the WtdAv function looks like:

| 25.159 | Wtd Mean (using ext. err) |  |
|--------|---------------------------|--|
| 0.029  | 95%-conf. err. of mean    |  |
| 0.051  | Required external 2-sigma |  |
| 1.873  | MSWD                      |  |
| 1      | #rejected                 |  |
| 0.059  | Probability of fit        |  |

with the numeric output in the left column of the 6-row by 2-column range and the explanation (which is part of the function output) in the right. You could select a smaller range — for example 6 rows by 1 column — in which case the explanation column would not be shown.

To enter an array function, select the output range as discussed above, type in the equals sign followed by the function name and arguments (or use the function wizard), *then press Ctrl-Shift-Return instead of simply Return*.

If you create a workbook with *Isoplot* functions on one computer and open a copy of that workbook on another, the second computer's *Excel* must also have *Isoplot/Ex* loaded. In addition, you must update the references to the *Isoplot* functions using the *Renew Isoplot References* button (p. 49).

#### **Uranium-Lead Functions**

#### Age7corr (TotPb6U8, TotPb76, Comm76)

Returns the "207-corrected age" often-used by SHRIMPsters. Variables are the total (that is, uncorrected for common Pb)  $^{238}$ U/ $^{206}$ Pb and  $^{207}$ Pb/ $^{206}$ Pb, and the assumed common  $^{207}$ Pb/ $^{206}$ Pb. The age returned is calculated by assuming that the true radiogenic  $^{238}$ U/ $^{206}$ Pb and  $^{207}$ Pb/ $^{206}$ Pb ages are precisely concordant.

Age8Corr (TotPb6U8, TotPb8Th2, Th2U8, CommPb68)

Returns the "208-corrected age", also mainly used by SHRIMPkins. Variables are the total (that is, uncorrected for common Pb)  $^{238}$ U/ $^{206}$ Pb and  $^{208}$ Pb/ $^{232}$ Th, and the assumed common  $^{206}$ Pb/ $^{208}$ Pb. The age returned is calculated by assuming that the true radiogenic  $^{238}$ U/ $^{206}$ Pb and  $^{208}$ Pb/ $^{232}$ Th ages are precisely concordant.

AgeEr7Corr (Age, TotPb6U8, TotPb6U8err, TotPb76, TotPb76err, CommPb76, CommPb76err)

Returns the error in the "207-corrected age" calculated by Age7corr. Variables are the 207-corrected age, total <sup>238</sup>U/<sup>206</sup>Pb, error, total <sup>207</sup>Pb/<sup>206</sup>Pb, error, common-Pb <sup>207</sup>Pb/<sup>206</sup>Pb, error. Because the sigma-level of input errors is unspecified, the output error is at same sigma-level as the input error.

AgeEr8Corr (T, TotPb6U8, TotPb6U8err, TotPb8Th2, TotPb8Th2err, Th2U8, Th2U8err, CommPb68, CommPb68err)

Returns the error in the "208-corrected age" calculated by Age8corr. Variables are the 208-corrected age, total <sup>238</sup>U/<sup>206</sup>Pb, error, total <sup>208</sup>Pb/<sup>232</sup>Th, error, common-Pb <sup>208</sup>Pb/<sup>206</sup>Pb, error. Because sigma-level of input errors is unspecified, output error is at same sigma-level as input error.

**AgeErPb76** (Pb76rad, Pb76er, Optional t2, Optional withLambdaErrs, Optional SigmaLevel, Optional PercentErrsIn)

Returns the error in the <sup>207</sup>Pb/<sup>206</sup>Pb age calculated by AgePb76 (also available via *Isoplot*'s toolbar button: see p. 49) Required variables are the radiogenic <sup>207</sup>Pb/<sup>206</sup>Pb and error (absolute or percent); optional variables are:

| t2             | The time at which Pb-isotope evolution ceased, zero if unspecified;                                                                                  |
|----------------|----------------------------------------------------------------------------------------------------|
| withLambdaErrs | TRUE if the <sup>238</sup> U and <sup>235</sup> U decay-constant errors are to be propagated in the age-<br>error calculation, FALSE if unspecified; |
| SigmaLevel     | Relevant only if withLambdaErrs=TRUE; 2 if unspecified; must be either 1 or 2;                                                                       |
| PercentErrsIn  | If Pb76er is in percent, must be TRUE.                                                                                                    |

Output errors are always  $2\sigma$  (even if input is  $1\sigma$ ), absolute.

### AgePb6U8 (Pb6U8)

Returns the <sup>206</sup>Pb/<sup>238</sup>U age. Input is the radiogenic <sup>206</sup>Pb/<sup>238</sup>U.

## AgePb76 (Pb76rad, Optional t2)

Returns the classical <sup>207</sup>Pb/<sup>206</sup>Pb age (also available via *Isoplot*'s toolbar button: see p. 49). Variables are the radiogenic <sup>207</sup>Pb/<sup>206</sup>Pb and the time at which the system ceases to evolve (zero if not specified).

## Р<u>6</u>РБ - ФТ

#### AgePb7U5 (Pb7U5)

Returns the <sup>207</sup>Pb/<sup>235</sup>U age. Input is the radiogenic <sup>207</sup>Pb/<sup>235</sup>U.

#### AgePb8Th2 (Pb208Th232)

Returns the <sup>208</sup>Pb/<sup>232</sup>Th age. Input is the radiogenic <sup>208</sup>Pb/<sup>232</sup>Th.

**Concordia** (Pb7U5, Pb7U5err, Pb6U8, Pb6U8err, ErrCorrel, withLambdaErrs, Optional PercentErrs, Optional SigmaLevel)

An array function that returns the "Concordia" age for the conventional-Concordia ratios, errors, & error-correlation (see Ludwig, 1998). Input values are  ${}^{206}\text{Pb}^{*/238}\text{U}$ , error,  ${}^{207}\text{Pb}^{*/235}\text{U}$ , error, error-correlation, withLambdaErrs (TRUE to propagate the  ${}^{235}\text{U}$  and  ${}^{238}\text{U}$  decay-constant errors), and two optional Boolean variables (PercentErrs and SigmaLevel specifying the type of error input (default is absolute,  $2\sigma$ ). Output is a 2-row x 4-col range containing the Concordia Age,  $2\sigma$  *a priori* age error, MSWD, and probability-of-concordance. The second row of cells contains captions for the values in the first row. Remember that the *a priori* error propagates only the assigned  ${}^{206}\text{Pb}/{}^{238}\text{U}$  and  ${}^{207}\text{Pb}/{}^{206}\text{Pb}$  errors, and so is invalid/irrelevant for low probabilities. For Tera-Wasserburg Concordia data, use ConcordiaTW.

**ConcordiaTW** (U8Pb6, U8Pb6 err, Pb76, Pb76 err, ErrCorrel, withLambdaErrs,. Optional PercentErrs, Optional SigmaLevel)

Same as the Concordia function, but with Tera-Wasserburg Concordia ratios.

ConvertConc (InputRange, TeraWassIn, Optional PercentErrs)

An array function that converts Tera-Wasserburg concordia ratios, errors, and error correlations to Conventional concordia ratios, errors, and error correlations — or vice-versa. The input ratios can be either 2-dimensional ( $X=^{238}U/^{206}Pb$ ,  $Y=^{207}Pb/^{206}Pb$  to/from  $X=^{207}Pb/^{235}U$ ,  $Y=^{206}Pb/^{238}U$ ) or 3-dimensional ( $X=^{238}U/^{206}Pb$ ,  $Z=^{204}Pb/^{206}Pb$  to/from  $X=^{207}Pb/^{235}U$ ,  $Y=^{206}Pb/^{238}U$ ,  $Z=^{204}Pb/^{238}U$ ).

For converting Tera-Wasserburg ratios to Conventional ratios (TeraWassIn = TRUE), the input range must be structured as:

| X, X-error, Y, Y-error [, $\rho_{xy}$ ]                                         | for 2-dimensional data, or as |
|---------------------------------------------------------------------------------|-------------------------------|
| X, X-error, Y, Y-error, Z, Z-error                                              | or as                         |
| X, X-error, Y, Y-error, $\rho_{xy}$ , Z, Z-error [, $\rho_{xz}$ , $\rho_{yz}$ ] |                               |

for 3-dimensional data, where  $\rho_{xy}$  is the X-Y error correlation, and the brackets indicate an optional parameter.

For converting Conventional ratios to Tera-Wasserburg ratios (TeraWassIn = FALSE), the input-range must be

X, X-error, Y, Y-error,  $\rho_{xy}$  for 2-dimensional data, or as

X, X-error, Y, Y-error,  $\rho_{xy}$ , Z, Z-error,  $\rho_{xz}$ ,  $\rho_{yz}$ 

for 3-dimensional data. The output range is always

X, X-error, Y, Y-error,  $\rho_{xy}$  [, Z, Z-error,  $\rho_{xz}$ ,  $\rho_{yz}$ ]

The errors can be input either as absolute (default) or percent (add TRUE as a third parameter). Output errors are the same form as input errors.

## DisEq68age (Pb206U238, init234238ar, init230238ar)

Returns the  $^{206}\text{Pb}/^{238}\text{U}$  age (in Ma) for the specified  $^{206}\text{Pb}^{*/238}\text{U}$  ratio, and initial  $^{234}\text{U}/^{238}\text{U}$  and  $^{230}\text{Th}/^{238}\text{U}$  activity ratios.

### DisEq68ratio (AgeMa, init234238ar, init230238ar)

Returns the <sup>206</sup>Pb<sup>\*</sup>/<sup>238</sup>U ratio for the specified age (in Ma), and initial <sup>234</sup>U/<sup>238</sup>U and <sup>230</sup>Th/<sup>238</sup>U activity ratios.

#### DisEq75age (Pb207U235, init231235ar)

Returns the <sup>207</sup>Pb/<sup>235</sup>U age (in Ma) for the specified <sup>207</sup>Pb<sup>\*</sup>/<sup>235</sup>U ratio and initial <sup>231</sup>Pa/<sup>235</sup>U activity ratio.

## DisEq75ratio (AgeMa, init231235ar)

Returns the <sup>207</sup>Pb<sup>\*/235</sup>U ratio for the specified age (in Ma) and initial <sup>231</sup>Pa/<sup>235</sup>U activity ratio.

## DisEq76ratio (AgeMa, init234238ar, init230238ar, init231U235ar)

Returns the  ${}^{207}\text{Pb}^*/{}^{206}\text{Pb}^*$  ratio for the specified age (in Ma) and initial  ${}^{234}\text{U}/{}^{238}\text{U}$ ,  ${}^{230}\text{Th}/{}^{238}\text{U}$ , and  ${}^{231}\text{Pa}/{}^{235}\text{U}$  activity ratios.

### Pb76 (AgeMa)

Returns the radiogenic  ${}^{207}$ Pb/ ${}^{206}$ Pb ratio for the specified age, assuming initial secular equilibrium of the radioactive uranium daughters.

## SingleStagePbMu (Pb206Pb204, Pb207Pb204)

Returns the Mu-value defined by the specified <sup>206</sup>Pb/<sup>204</sup>Pb and <sup>207</sup>Pb/<sup>204</sup>Pb, assuming single-stage Pbisotope evolution using the Stacey and Kramers (1975) parameters.

#### SingleStagePbR (Age, WhichRatio)

Returns the  ${}^{206}Pb/{}^{204}Pb$ ,  ${}^{207}Pb/{}^{204}Pb$ , or  ${}^{208}Pb/{}^{204}Pb$  ratio (WhichRatio = 0, 1, 2, respectively) for the specified age, assuming single-stage Pb-isotope evolution using the Stacey and Kramers (1975) parameters.

#### SingleStagePbT (Pb206Pb204, Pb207Pb04)

Returns the age defined by the specified <sup>206</sup>Pb/<sup>204</sup>Pb and <sup>207</sup>Pb/<sup>204</sup>Pb, assuming single-stage Pb-isotope evolution using the Stacey and Kramers (1975) parameters.

### **Uranium Series Functions**

### AlphaMS (Ratios, Optional PercentErrs)

An array function that converts Osmond-type U-series isochron ratios ( $X=^{238}U/^{232}Th$ ,  $Y=^{230}Th/^{232}Th$ ,  $Z=^{234}U/^{232}Th$ ) to Rosholt-type ratios ( $X=^{232}Th/^{238}U$ ,  $Y=^{230}Th/^{238}U$ ,  $Z=^{234}U/^{238}U$ ). "Ratios" is a 6- or 9- cell range of X, x-error, Y, y-error, Z, Z-error [,  $\rho_{xy}$ ,  $\rho_{xz}$ ,  $\rho_{yz}$ ]. The error correlations @ are optional, *but should always be included when converting from Rosholt to Osmond ratios*. Errors are assumed to be in percent, unless the optional PercentErrs parameter is FALSE.

Output is a 9-cell range containing the converted X, x-error, Y, y-error, Z, Z-error,  $\rho_{xy}$ ,  $\rho_{xz}$ ,  $\rho_{yz}$ , with the errors in the same form as the input errors.

### CorrThU (Detritus, Sample, Optional PercentIn, Optional PercentOut)

An array function that corrects measured  $^{230}$ Th- $^{232}$ Th- $^{234}$ U -  $^{238}$ U ratios for a detrital component, using  $^{232}$ Th as an index isotope. Detritus is a 6- or 9-cell range containing  $^{232}$ Th/ $^{238}$ U, err,  $^{230}$ Th/ $^{238}$ U, err,  $^{230}$ Th/ $^{238}$ U, err,  $^{230}$ Th/ $^{238}$ U, err,  $^{230}$ Th/ $^{238}$ U, err,  $^{230}$ Th/ $^{238}$ U, err,  $^{230}$ Th/ $^{238}$ U, err,  $^{230}$ Th/ $^{238}$ U, err,  $^{230}$ Th/ $^{238}$ U, and  $^{234}$ U/ $^{238}$ U- $^{230}$ Th/ $^{238}$ U (assumed to be zero if not specified). Sample is another 6- or 9-cell range with the same ratios, but for a measured, detritally-contaminated sample. The two optional Boolean variables specify the form of the input and output errors (default is FALSE for both). Output is a 5-cell row containing the detritus-corrected  $^{230}$ Th/ $^{238}$ U, error,  $^{234}$ U/ $^{238}$ U, error, error-correlation.

### InitU234U238 (AgeKyr, U234U238ar)

Returns the initial  ${}^{234}U/{}^{238}U$  activity ratio for the specified age (in kiloyears) and present-day  ${}^{234}U/{}^{238}U$  activity ratio.

## Th230238ar (AgeKyr, InitialU234U238ar)

Returns the  ${}^{230}$ Th/ ${}^{238}$ U activity ratio for a closed system of AgeKyr kiloyears with an initial  ${}^{234}$ U/ ${}^{238}$ U activity-ratio of InitialU234U238ar.

#### Th230Age (Th230U238ar, U234U238ar)

Returns the age in kiloyears for a closed system with present-day activity ratios for  $^{230}$ Th/ $^{238}$ U and  $^{234}$ U/ $^{238}$ U of Th230U238ar and U234U238ar.

**Th230AgeAndInitial** (Th230U238, Th230Err, U234U238, U234Err, Optional RhoThU, Optional PercentErrs, Optional SigmaLevel, Optional WithLambdaErrs, Optional AtomRatios)

An array function whose input are the  $^{230}$ Th/ $^{238}$ U, error,  $^{234}$ U/ $^{238}$ U, error, and error-correlation (in activity ratios) of a closed-system sample. If the error correlation is not specified, it is assumed to be zero (OK for mass-spectrometric, but *not* for alpha-spectrometric analyses). By default, the errors are assumed to be absolute,  $2\sigma$ ; use the optional, Boolean PercentErrs and SigmaLevel to specify otherwise. If withLambdaErrs is specified as *TRUE*, the  $^{230}$ Th and  $^{234}$ U decay-constant errors will be propagated in the age-error calculation (default is without decay-constant errors). If the activity ratios were calculated by multiplying measured atomic ratios times the decay-constant ratios, you must specify AtomRatios as TRUE to correctly propagate the decay-constant errors.

#### U234age (U234U238ar, InitialAR)

Returns the <sup>234</sup>U/<sup>238</sup>U age, in ka, for the specified present-day and initial <sup>234</sup>U /<sup>238</sup>U activity ratios.

Returns the present-day  $^{234}$ U / $^{238}$ U activity ratio for the specified age, in ka, and initial  $^{234}$ U / $^{238}$ U activity ratio.

### **Other Radiogenic-Isotope Functions**

**ModelAge** (RockParent, RockRad, Optional Mtype, Optional Depleted, Optional SourceParent, Optional SourceRad, Optional DecayConst)

Returns an Rb/Sr, Sm/Nd, Re/Os, or Lu/Hf model age (Mtype = 1 to 4, respectively; default = Sm/Nd). The two required arguments are the parent-isotope and radiogenic-isotope ratios of the rock, relative to the daughter-element normalizing-isotope (e.g.  $^{147}$ Sm/ $^{144}$ Nd and  $^{143}$ Nd/ $^{144}$ Nd); Mtype specifies what system (default is Sm/Nd); Depleted specifies calculation of a depleted-mantle age; SourceParent and SourceRad are the corresponding ratios for the source; DecayConst is the decay constant of the parent isotope, in decays per year. If Depleted is specified, Mtype must be 2 (=Sm/Nd), the DePaolo (1981) quadratic constants are used, and the function becomes an array function whose 1x3-cell output is the depleted-mantle age, initial ratio, and Epsilon CHUR (assuming that the Source ratios are CHUR ratios). If SourceRad, SourceParent, or DecayConst are unspecified, the stored Isoplot values are used (from the Options/Consts dialog box).

### **Statistical Functions**

#### Biweight (NumRange, Optional Tuning)

An array function that returns the Tukey's biweight robust mean, "sigma", and 95%-conf. error in a 3row x 2-col range (the right-hand column contains captions for the 3 numbers). NumRange is the Worksheet range containing the data to be averaged; Tuning affects how robust the algorithm is against outliers, and must be either 9 (default) or 6 (more robust). The biweight mean self-weights the points according to their deviation from the (robust) mean; values more than Tuning deviations from the mean are ignored. The 95%-conf. error returned is only valid for slightly-contaminated normal distributions.

#### ChiSquare (MSWD, DegFree As Integer)

Returns the "probability of fit" for a regression. is the Mean Square of Weighted Deviates (expectation=1 if the assigned data-point errors are the only cause for scatter in the regression), DegFree is the degrees of freedom in the regression (e.g. *N*-1 for a 1-dimensional weighted average, *N*-2 for a 2dimensional linear regression...). The result is the probability that the assigned data-point errors will yield the observed amount of scatter or more.

#### GaussCorr (X, SigmaX, Y, SigmaY, RhoXY)

An array-function that generates a pair of X-Y values with random, Gaussian distributions about the specified errors, with the specified error correlation. Output is a 2-cell range in the same row.

#### Gaussian (Mean, Sigma)

Generates a random, Gaussian-distributed value with the specified mean and standard deviation.

#### MAD(Values)

Returns the Median Absolute Deviation from the Median. The MAD is a robust estimator of variability — use MAD with medians in the same way that standard deviations are used with averages.

#### StudentsT (DegFree)

The Students-t value for the specified degrees of freedom (2-tailed, 5% confidence).

WtdAv (ValuesAndErrors, Optional PercentOut, Optional PercentIn, Optional SigmaLevel, Optional CanReject, Optional ConstantExternalErr)

An array function that returns the error-weighted mean of a set of values and assigned errors. The required argument ValuesAndErrors must be a range that includes the measured values in the left-hand column, and their associated errors in an immediately adjacent right-

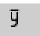

hand column. The errors are assumed to be  $2\sigma$ , absolute unless the optional PercentIn and SigmaLevel arguments specify otherwise. Similarly, the output error will be absolute, unless the optional PercentOut variable is *TRUE* (output errors are always  $2\sigma$  /95%-confidence). If the optional CanReject is *TRUE*, outliers will be identified and rejected. Weighting of the data points is by the inverse-square of their errors, unless 1) the probability-of-fit is less than 15%, and 2) the optional ConstantExternalErr is *TRUE*. Also invokable (in modified form) from *Isoplot*'s toolbar button.

For ConstantExternalErr weighting, the data are assumed to scatter because of a combination of the assigned errors and some unknown but constant error. The constant ("external") error that, together with the assigned errors, would yield an MSWD=1 is found iteratively, and the data-points appropriately reweighted.

For ConstantExternalErr weighting, or if the probability-of-fit from the assigned errors is less than 10%, the error of the mean includes a Students-*t* factor, as well as the square root of the MSWD (since the assigned errors are unlikely to be responsible for the observed scatter).

Output is a 2-column x 6-row (internal-error weighting) or 2-column x 7-row (weighting by internal+external errors) range, where the left column contains values and the right column the captions for the output. If CanReject, is *TRUE*, the 6<sup>th</sup> or 7<sup>th</sup> row in the output range contains the index numbers of any rejected values in the input range.

### xyWtdAv (XYrange, Optional PercentErrs, Optional SigmaLevel)

An array function that calculates the weighted mean of a set of *N* measured *X*-*Y* data pairs whose errors are more or less correlated, using the algorithm given in Ludwig (1998). Input is an *N*-row by 5-column range containing X, X-error, Y, Y-error, Error-correlation. By default, the errors are absolute,  $2\sigma$ . Use the optional PercentErrs and SigmaLevel arguments to specify otherwise.

Output is either 1 or 2 rows of up to 7 columns. The first row contains: Mean X,  $2\sigma$  error, Mean Y,  $2\sigma$  error, Error correlation of mean X-Y pair, MSWD, Probability-of-fit. The second row contains captions for these values. Note that the output errors are *a priori* errors — that is, they are propagated from the input errors only, and ignore the actual scatter from a single X-Y point. Obviously, when the probability-of-fit becomes small (say less than 5%), the data-points are *not* equivalent, and the *a priori* errors are an irrelevant underestimate.

#### **Rounding Functions**

Drnd (Number, SigFigs As Integer)

Returns Number rounded to SigFigs significant figures.

Ernd (Value, PlusOrMinus, Optional Short)

Returns Value whose significant figures are justified by its error, PlusOrMinus, at 3 significant figures for the latter. Specify Short = TRUE if you want only 2 significant figures.

#### Acknowledgments

*Isoplot/Ex* uses several algorithms that were adapted or extended from other sources. The Model 1 Yorkfit is, of course, modified from York (1969), except that errors are calculated using the maximum-likelihood estimation algorithm of Titterington and Halliday (1979). The Model 2 Yorkfit is a modification of the "equal weight" model of McSaveney (Faure, p. 427-434). The Tukey's Biweight algorithm is from Hoaglin and others (1983), except for the 95%-confidence error-estimator (based on Monte Carlo simulations by myself). The planar-fit solution uses the algorithm of Kent and others (1990, with corrections for typographical errors), and the solution for unconstrained 3-D linear regressions would not have been possible without the generous participation of Michael Titterington. Regressions for 3-D lines and Total-Pb/U Isochrons make use of a downhill simplex algorithm modified from Press and others (1987), from which the one-dimensional minimization algorithm used by the Concordia Age solution was also adapted. Thanks also to the group of very helpful and tolerant "alpha" testers, John Aleinikoff, Martin Whitehouse, Peter Gromet, Mark Fanning, Jon Snow, and George Gehrels.

The *Isoplot/Ex* project has been supported in part by the National Science Foundation Instrumentation & Facilities Program, Grant EAR 97-22719.

#### References

- Akima, H., 1970, A new method of interpolation and smooth curve fitting based on local procedures: J. Assoc. Computing Mach. 17, 589-602.
- Brooks, C., Hart, S.R., and Wendt, I., 1972, Realistic use of two-error regression treatments as applied to rubidium-strontium data: Rev. Geophys. Space Phys. 10, 551-577.
- DePaolo, D.J., 1981, Neodymium isotopes in the Colorado Plateau Front Range and implications for crust formation and mantle evolution in the Proterozoic: Nature **291**, 705-708.
- Faure, Gunter, 1977, *Principles of Isotope Geology*, John Wiley and Sons, 464 p.
- Hoaglin, D.C., Mosteller, F., and Tukey, J.W., 1983, *Understanding Robust and Exploratory Data Analysis*: John Wiley and Sons, 447 p.
- Juteau, M., Michard, A., Zimmerman, J.-L., and Albarède, F., 1984, Isotopic heterogeneities in the granitic intrusion of Monte Capanne (Elba Island, Italy) and dating concepts: Jour. Petrol. 25, 532-545.
- Kent, J.T., Watson, G.S., and Onstott, T.C., 1990, Fitting straight lines and planes with an application to radiometric dating: Earth Planet. Sci. Lett. 97, 1-17.
- Levchenkov, O.A., and Shukolyukov, Yu. A., 1970, A New method for calculating age and time of metamorphism of minerals and rocks without correction for ordinary lead: Geochem. Internat. **1**, 60-65.
- Ludwig, K.R., 1980, Calculation of uncertainties of U-Pb isotope data: Earth Planet. Sci. Lett. **46**, 212-220.
- , 1998, On the treatment of concordant uranium-lead ages: Geochim. Cosmochim. Acta **62**, 665-676.

Pb concordia-intercept ages: Chem. Geol., **166** 315-318.

- McIntyre, G.A., Brooks, C., Compston, W., and Turek, A., 1966, The statistical assessment of Rb-Sr isochrons: J. Geophys. Res. 71, 5459-5468
- Neymark, L.A., and Levchenkov, O.A., 1979, A method of age calculation for open U-Pb isotope systems: Geochem. Internat. **5**, 34-39.
- Press, W.H., Flannery, B.P., Teukolsky, S.A., and Vetterling, Q.T., 1987, *Numerical Recipes*, Cambridge Univ. Press, N.Y., 818 p.
- Rock, N.M.S., and Duffy, 1986, REGRES: A FORTRAN-77 program to calculate nonparametric and "structural" parametric solutions to bivariate regression equations: Computers and Geoscience **12**, 807-818.
- Rock, N.M.S., Webb, J.A., McNaughton, N.J., and Bell, G.D., 1987, Nonparametric estimation of averages and error for small data-sets in isotope geoscience: a proposal: Chem. Geol. 66, 163-177.
- Stacey, J.S., and Kramers, J.D., 1975, Approximation of terrestrial lead isotope evolution by a two-stage model: Earth Planet. Sci. Lett. 26, 207-221.
- Tatsumoto, M., Hedge, C.E., Doe, B.R., and Unruh, D.M., 1972, U-Th-Pb and Rb-Sr measurements on some Apollo 14 lunar samples: Proc. 3<sup>rd</sup> Lunar Sci. Conf. **2**, 1531-1555.
- Tera, F., and Wasserburg, G.J., 1972, U-Th-Pb systematics in three Apollo 14 basalts and the problem of initial Pb in lunar rocks: Earth Planet. Sci. Lett. **14**, 281-304.
- Theil, H., 1950, A rank-invariant method of linear and polynomial regression analysis, I, II, and III: Proc. Koninklijke Nederlands Akadamie van Wetenschappen **53**, 386-392, 521-525, 1397-1412.
- Titterington, D.M., and Halliday, A.N., 1979, On the fitting of parallel isochrons and the method of maximum likelihood: Chem. Geol. **26** 183-195.
- Vugrinovich, R.G., 1981, A distribution-free alternative to least-squares regression and its application to Rb/Sr isochron calculations: J. Math. Geol. 13, 443-454.

<sup>,</sup> and Titterington, D.M., 1994, Calculation of <sup>230</sup>Th/U Isochrons, ages, and errors: Geochim. Cosmochim. Acta **58**, 5031-5042.

- Wendt, I., 1984, A three-dimensional U-Pb discordia plane to evaluate samples with common lead of unknown isotopic composition: Chem. Geol. 46, 1-12.
- Wetherill, G.W., 1956, Discordant uranium-lead ages: Trans. Amer. Geophys. Union **37**, 320-326.
- Williamson, J.H., 1968, Least-squares fitting of a straight line: Can. J.. Phys. 46, 1845-1847.
- York, Derek, 1969, Least-squares fitting of a straight line with correlated errors: Earth Planet. Sci. Lett. **5**, 320-324.
- Zheng, Y.-F., 1989a, Influences on the nature of the initial Rb-Sr system on isochron validity: Chem. Geol. **80**, 1-16.
- 1989b, On the use of a three-dimensional method in solving the U-Pb two-stage model: Geoch. Jour. **23**, 37-43.

## Appendix I: Tips on Minimizing Plot-Construction Time

- For Mac's, use a G3 or faster platform;
- Use Filled Symbols instead of outline symbols for error ellipses and error boxes;
- Leave Minimum Sheet Margins unchecked (Options/Lines);
- Leave Superscript Isotopes In Axis Labels unchecked (Options/Fonts);
- Leave Show Progress unchecked (Options/Lines);
- Leave Show Results With Data and Show Results With Plot unchecked;
- Leave Rescale <u>When Done unchecked</u> (Options/<u>Lines</u>);
- Leave Inhibit Screen-Updating During Dialog-Box Displays unchecked (affects only the speed of dialog-box displays);
- Select <u>Coarse Error Ellipses & Curves from Options/Lines</u> (generally a small effect on speed).
- For Macintosh platforms running System 8.x, try the hints given on page 2 regarding Mac slow-downs.

## **Appendix II: Toolbar-Only Functions**

Four of the toolbar buttons in the *Isoplot* toolbar offer functions that can only be accessed via these buttons. All of these four buttons put results of an operation on a range immediately on the worksheet.

₽<mark>6</mark>₽6 ↓T Places the <sup>207</sup>Pb<sup>\*</sup>/<sup>206</sup>Pb<sup>\*</sup> ages corresponding to the <sup>207</sup>Pb<sup>\*</sup>/<sup>206</sup>Pb<sup>\*</sup> ratios of the selected range one column to the right of the selected range. The selected range can be a single cell or a columnar-range of cells. For example, if the selected input range were

| 0.1142 | the result would look like | 0.1142 | 1868 |
|--------|----------------------------|--------|------|
| 0.1058 |                            | 0.1058 | 1728 |
| 0.1079 |                            | 0.1079 | 1765 |
| 0.1091 |                            | 0.1091 | 1785 |
| 0.1148 |                            | 0.1148 | 1878 |
| 0.1154 |                            | 0.1154 | 1887 |
| 0.1128 |                            | 0.1128 | 1845 |
| 0.1151 |                            | 0.1151 | 1881 |
| 0.1069 |                            | 0.1069 | 1747 |

Places the <sup>207</sup>Pb<sup>\*</sup>/<sup>206</sup>Pb<sup>\*</sup> ages and age-errors corresponding to the <sup>207</sup>Pb<sup>\*</sup>/<sup>206</sup>Pb<sup>\*</sup> ratios and ratioerrors of the selected range one column to the right of the selected range. The selected range must be two columns of cells where the left-hand column contains <sup>207</sup>Pb<sup>\*</sup>/<sup>206</sup>Pb<sup>\*</sup> ratios and the right-hand columns their corresponding errors, either absolute or percent (*Isoplot* will recognize which). For example, an input range of:

| 0.1142 | 0.210 |  |
|--------|-------|--|
| 0.1058 | 0.093 |  |
| 0.1079 | 0.158 |  |
| 0.1091 | 0.057 |  |
| 0.1148 | 0.073 |  |
| 0.1154 | 0.143 |  |
| 0.1128 | 0.097 |  |
| 0.1151 | 0.077 |  |
| 0.1069 | 0.205 |  |
|        |       |  |

will fill the right-hand columns so the result would be as shown at right (note that in this case the errors were interpreted by *Isoplot* as percent).

| 0.1142 | 0.210 | 1868 | ±4 |
|--------|-------|------|----|
| 0.1058 | 0.093 | 1728 | ±2 |
| 0.1079 | 0.158 | 1765 | ±3 |
| 0.1091 | 0.057 | 1785 | ±1 |
| 0.1148 | 0.073 | 1878 | ±1 |
| 0.1154 | 0.143 | 1887 | ±3 |
| 0.1128 | 0.097 | 1845 | ±2 |
| 0.1151 | 0.077 | 1881 | ±1 |
| 0.1069 | 0.205 | 1747 | ±4 |
|        |       |      |    |

ÿ

Places the weighted-average values, errors, and statistics below the selected range of values and errors. Assumes that the selected range consists of a left-hand column of cells containing the values of interest, with a right-hand column containing their errors. The errors can be either absolute or percent, 1-sigma or 2-sigma. If there is a header-cell just above the first cell in the error column, *Isoplot* will attempt to decide the error type based on the contents of that cell (e.g. whether it contains the word "percent" or the % character, or the characters "1-s", "1 s", "2-s", or "2 s"). So an input range of

|   | Age    | ±1 sigma |
|---|--------|----------|
|   | 1127.5 | 6.6      |
|   | 1127.7 | 8.1      |
| 1 | 1123.4 | 6.3      |
| 1 | 1119.6 | 5.2      |
| 1 | 1116.5 | 5.4      |
| 1 | 1122.7 | 5.3      |
| 1 | 1131.7 | 8.8      |
| 1 | 1127.6 | 8 1      |

will give the output at right:

| Age           | ±1 sigma             |                      |  |
|---------------|----------------------|----------------------|--|
| 1127.5        | 6.6                  |                      |  |
| 1127.7        | 8.1                  |                      |  |
| 1123.4        | 6.3                  |                      |  |
| 1119.6        | 5.2                  |                      |  |
| 1116.5        | 5.4                  |                      |  |
| 1122.7        | 5.3                  |                      |  |
| 1131.7        | 8.8                  |                      |  |
| 1127.6        | 8.1                  |                      |  |
|               |                      |                      |  |
| 1123.0535     | Wtd Mean             | (from internal errs) |  |
| 4.39023303    | 2-sigma err. of mean |                      |  |
| 0.56798512    | MSWD                 |                      |  |
|               | rejected             |                      |  |
| 0.7825495     | Probability of fit   |                      |  |
|               |                      |                      |  |
| User specifie | <u>es</u>            |                      |  |
| FALSE         | % out                |                      |  |
| FALSE         | % in                 |                      |  |
|               | Sigma leve           |                      |  |
|               | Can reject           |                      |  |
| FALSE         | Const. ext           | . err                |  |
|               |                      |                      |  |

Note that under the <u>User specifies</u> cell there are 5 parameters that you can change at any time, and which will be reflected in the output above as soon as the worksheet is recalculated (that is, upon pressing the Recalculate key – F9 for Windows, = on a Macintosh – or immediately if Calculation is set to Automatic). The output errors are always given at 2-sigma of 95%-confidence regardless of the input-error level.

|                  | 21.0    |        |
|------------------|---------|--------|
|                  | 30.6    |        |
|                  | 27.7    |        |
| -                | 27.1    |        |
| he selec-        | 32.7    |        |
| is an ex-        | 27.4    |        |
| g Rock <i>et</i> | 28.5    |        |
| ata. The         | 27.6    |        |
| ot always        | 28.5    |        |
| st always -      | 28.6    |        |
| -                | 33.9    |        |
| -                | 28.2    |        |
| -                | 30.0    |        |
| -                | 29.4    |        |
| -                | 28.8    |        |
| -                |         |        |
| -                | 28.5    | Median |
| -                | 1.5     | +error |
| -                | 1.0     | -error |
|                  | 96.5% c | onf.   |
|                  |         |        |

27.3

**g** Puts the median of the values in the selected 1-column range below the selection, together with their upper and lower error-bounds. The median is an extremely robust measure of central tendency, and the error calculation (following Rock *et al.*, 1987) makes no assumption about the distribution of the scatter of the data. The confidence limit of the errors is shown with the calculation (see right), as it is not always 95%.

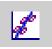

Puts the results of a Yorkfit (2-error regression) calculation for the selected X-Y values and errors below the selection. The selected range must be contiguous, and column-wise in the column-order of X-values, X-errors, Y-values, Y-errors [,X-Y error correlation] (the fifth column is optional; if missing, error correlations are assumed to be zero). By default, the errors are

assumed to be 2-sigma, percent; this can be changed by including the word or symbol for percent and/or word or symbol for 2-sigma in a header-row above the selected data.

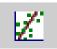

Puts the results of a robust (nonparametric) x-y regression for the selected X-Y values below the selection. The algorithm used is that discussed in Rock and Duffy (1986), ultimately derived from Vugrinovich (1981).

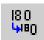

Changes the font of all isotope numbers in the selected range to superscripts. To recognize an isotope number, it must precede an element symbol. For example, selecting a range that looks like 87Sr/86Sr 87Rb/86Sr would yield <sup>87</sup>Sr/<sup>86</sup>Sr <sup>87</sup>Rb/<sup>86</sup>Sr.

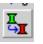

Updates references to *Isoplot* functions for workbooks that were originally saved on another computer (if not updated, imported workbooks with cells containing isoplot functions cannot be calculated, even though they worked fine on the source computer).

### Index

### 3

3-D linear isochrons for uranium series data, 29
3-D Linear isochrons applied to U-Pb systems, 27
3-D Planar regressions U-Pb concordia-intercept ages from, 26
3-dimensional regressions input-data format, 5
3-point isochrons, 19

## A

a priori errors, 18, 19, 20, 25, 26, 27, 28, 40, 44 Acknowledgments, 45 Adobe Acrobat, limitations of EPS file import, 12 Algebraically-defined curve, adding to existing plot, 37 Anchored plot and regression types, 15 Argon step-heating plots, connecting-line mispositions, 35 Argon-Argon isochrons, 13 Argon-Argon step-heating criteria for plateau, 34 specifying minimum gas for plateau, 17 Argon-Argon Step-Heating input-data format, 5 Argon-Argon step-heating plateau, 14 Array functions, 38 Automatic re-scaling of filled symbols, 17 Autoscale, 15 average, nonparametric, 34

## B

Benchmarks for Isoplot tasks, 1 Bolded fonts using to specify filled or thickened symbols, 6 bugs in previous versions, 3 bugs, Excel, 2 Buttons, toolbar, for Isoplot, 4

## С

Charts, 7. See Plots Color scaling, 10 Colors fonts, in input data, to specify symbol-colors, 6 of plot elements, specifying, 16 Columns (input data) arranging for a contiguous range, 5 Columns, discontinuous, selecting, 6

Common Pb, anchoring regressions to on Tera-Wasserburg Concordia plots, 15 Concordia, 26, 27 Concordia Ages calculating, 24 errors of, 25 explanation of, 23 function, 40 MSWD's of, 25 user function, 40 with decay-constant errors, 26 Concordia plots (U-Pb), 21 auto-transforming plot-data for, 22 Conventional vs Tera-Wasserburg, 21 error-transformation equations, 22 Concordia plots, U-Pb, 13 Concordia ages for, 23 decay constant errors in, 23 Monte Carlo intercept-errors, 23 Concordia-intercept age errors asymmetric, 23 by Monte Carlo simulation, 23 symmetric, 22 with decay-constant errors, 22, 23 Constants, editing, 17 Correlation, error. See Error correlation Cumulative probability plots, 14, 36 histograms in, 36 Curves, arbitrary, adding to existing plot, 37

## D

Decay constant errors in U-Pb concordia, 23 Decay constants editing, 17 errors for U, 22 Decay-constant errors, effect on concordia-intercept ages, 22 Decimal point format required, 2 de-selecting rows, 6 Dialog box, main Isoplot, 12 Disappearing Isoplot menu - restoring, 2 Discontinuous columns, selecting, 6 Discontinuous rows, selecting, 6 Disequilibrium U-Pb functions 206Pb\*/238U ratio, specified initial 234U and 230Th. 41 206Pb/238U age, specified initial 234U and 230Th, 41 207Pb\*/235U ratio, specified initial 231Pa, 41 207Pb/235U age, specified initial 231Pa, 41

## E

Emphasizing plot-symbols with bolded fonts, 6

EPS files, exporting graphics as, 11 Error correlation assumed value when unspecified, 5 equations for concordia-plot transformation, 21 in concordia plots, 21 in correction for detrital U-Th, 42 in data-range, 5 in planar concordia regressions, 27 in uranium-series isochrons, 29, 32 in X-Y weighted means, 24 in Yorkfits, 17, 18 required when converting U-series isotope ratios, 42 specifying for random X-Y user function, 43 Error crosses, specifying end-caps for, 16 Error ellipse clipping, 16 color scaling with, 10 effect on plotting speed, 7 increasing plotting speed of, 48 obtaining thick lines for, 6 plotting as filled objects, 9 plotting for X-Y weighted mean, 24 problems with exporting, 11 selecting when plotted, 8 setting smoothness of, 16 sigma level when plotted, 14, 16 stacking by size, 10 using for concordia-age ticks, 23 Error symbols, specifying 1- or 2-sigma, 16 Errors specifying level of input data, 14 Evolution curves for 230<sup>Th</sup>-234U-238U data, 30 Excel 5.1 Excel 5 compatibility, 2 Excel 97 (Windows), 1 Excel 98 (Mac), 2 Excess-scatter regressions, 19

### F

False-color scaling, 10 filled symbols auto-rescaling at plot completion, 17 changing order of, 10 using, 9 Filled Symbols effect on plot speed, 48 Fonts specifying for plot elements, 16 Functions, 38

## G

G3 Macs, problems with, 2 Graphics, 7 adding data-labels to, 9 adding new data to an existing chart, 7 attaching charts to worksheet data, 9 data-point symbols available, 14 editing, 8 exporting, 11 filled symbols in, 15 hidden worksheets connected to, 7

## Η

Half lives editing, 17 Hidden worksheets created by Isoplot removing orphaned, 7 significance of, 7 Histograms, 36

## I

imported workbooks, updating Isoplot references in, 51 Importing Isoplot charts from other programs, 11 including scatter errors, 18 Inhibit Screen-Updating box, 48 Initial ratio variation, 18 Input data, 5 column arrangement for, 5 de-selecting with strikethrough, 6 discontinuous-row selection, 6 header rows, 5 range selection, 12 specifying error-type for, 14 using bolded fonts to specify filled or thickened symbols, 6 when to select, 6 Isochrons 3-point, 19 types supported, 13 x-y regression models, 17 Isoplot installing, 3 invoking, 3 main dialog box, 12 requirements of, 1 Isoplot functions, updating references to in imported workbooks, 51 Isoplot menu - restoring when disappeared, 2

## K

K-Ca isochrons, 13

## L

Labels, adding to plot-symbols, 9 Lead-Lead ages (secular equilibrium), function for, 40 Lead-Lead isochrons, 13 Line types plot, specifying, 16 Linear 3-D isochrons applied to U-Pb systems, 27 Line-connect plotting option, 14 Lu-Hf isochrons, 13

### Μ

Macintosh Modern Memory Manager, 4 recommended types, 1 System 7, 4 Virtual Memory, 4 Macintosh, G3, avoiding slow-run problems with, 2 maximizing plotting speed, 48 Maximizing plotting speed, 2, 4 median and error, 34 Memory settings for Macintosh computers, 4 Minimum Sheet Margins box, 48 Model 1 regressions, 17 Model 2 regressions, 18 Model 3 regressions, 18 Model ages user function for, 43 Monte Carlo U-Pb concordia-intercept errors for, 23 MSWD, 14, 18, 19, 24, 25, 27, 28, 31, 40, 43, 44

## N

nonparametric "average", 34 nonparametric regressions, 14, 20, 51 Number format required, 2 Numeric output attached to input data in worksheet, 7 in popup boxes, 7

## P

Pb-206/U-238 age, user-function for, specified initial 234U and 230Th, 41 Pb-207/206 ratio (radiogenic), user-function for, 41 Pb-207/U-235 age, user-function for, specified initial 231Pa, 41 Pb-207/U-235 age, user-function for, specified initial 231Pa. 41 Pb-isotope growth curves, plotting custom, 14 Pb-Pb age (secular equilibrium), function for, 40 Pb-Pb ages and errors, placing on worksheet with toolbar button, 49 Pb-Pb ages, placing on worksheet with toolbar button, 49 Pb-Pb isochrons with growth curves, 29 Pb-Pb plots growth curves for, 16 isochrons, 13 Planar regressions U-Pb concordia-intercept ages from, 26 Plot Colors of graphical elements, specifying, 16 line-types, specifying, 16

Plot symbols available types, 14 using bolded font to specify filled, 15 using data-font colors to specify color, 15 Plots, 7 adding data-point labels, 9 adding new data to an existing, 7 editing data-point symbols, 8 exporting to other programs, 11 modifying/editing, 8 moving to the data-worksheet, 9 putting more than one on the same sheet, 9 types available, 13 Postscript files, exporting graphics as, 11 Probability diagrams, 14, 36

## R

RamDoubler, 4 Rb-Sr isochrons, 13 Recalculation inhibiting during dialog box displays, 16 Reference chord, adding to Concordia plots, 15 Regional settings, 2 Regression X-Y, models for, 17 regressions low probability, significance of, 19 Regressions low probability, significance of, 19 robust, 19 regressions, robust, 20, 51 regressions, robust (nonparametric), 14 Rejection, permitting for wtd averages, 16 Relative probability plots, 36 Re-Os isochrons, 13 Rescale Filled Symbols When Done box, 17 Rescale When Done box, 48 Rescaling filled symbols, 10, 17 Residuals, examining, 20 Robust "average", 34 Robust means, 33 Robust regressions, 14, 19, 20, 51 Rows, discontinuous, selecting, 6

## S

secondary axis, plotting data along, 8 Show Progress box, 48 Show Results with Data box, 7, 48 Sigma specifying level for input data, 14 Sigma-level of error-symbols, specifying, 16 Single stage Pb growth curves, 16 Single-stage Pb growth curves with Pb isochrons, 29 Single-stage Pb-growth calculating age and mu with, 41 Sm-Nd isochrons, 13 Sorting error symbols by size, 10 speed of Isoplot, maximizing, 48

Speed of Isoplot, maximizing, 2, 4, 16 Speed, benchmarks for, 1 Stack isotopes in Y-axis labels, 16 Stacking error symbols by size, 10 Statistical user functions biweight, 43 Chi-square probability (from MSWD), 43 Gaussian correlated X-Y, 43 Gaussian distribution, 43 MAD. 43 Students-t, 43 Weighted average, 43 X-Y weighted average, 44 Statistical user-functions, 43 Superimposing plots, 9 Superscript Isotopes in Axis Labels box, 2, 16, 48 Superscripting isotope numbers with toolbar button, 51 Symbols, plot adding labels to, 9 editing styles of, 8 specifying colors using data-font colors, 6 using bolded font to specify filled, 15 using data-font colors to specify color, 15 Symbols, plotting available types, 14 colors, 15 System 7, 4

## Т

Tera-Wasserburg concordia converting data for, 40 Testdata.xls, 1 Th-Pb isochrons, 13 time to create plots, minimizing, 48 Toolbar buttons, functions of, 49 Toolbars and toolbar buttons for Isoplot, 4 Total Pb/U Isochron defined, 27 Tukey's Biweight, 33

### U

U-Pb 206Pb/238U age (secular equilibrium), function for, 40 206Pb/238U age, specified initial 234U and 230Th, function for, 41 206Pb/238U ratio (radiogenic), specified initial 234U and 230Th, function for, 41 207Pb/235U age (secular equilibrium), function for, 40 207Pb/235U age, specified initial 231Pa, function for, 41 207Pb/235U ratio (radiogenic), specified initial 231Pa, function for, 41 ages, 207-corrected, 39 ages, 208-corrected, 39 Concordia with decay-constant errors, 23 concordia, data conversion for, 40

concordia, planar intercept ages for, 26 concordia, Tera-Wasserburg vs conventional, 21 functions for, 39 isochrons, 13 U-Pb user functions 206/238 age, 40 206/238 age (secular equilibrium), 40 206/238 age, specified initial 234U and 230Th, 41 207/206 age (secular equilibrium), 40 207/206 age-error, 40 207/235 age (secular equilibrium), 40 207/235 age, specified initial 231Pa, 41 207/235 age, specified initial 231Pa, 41 207-corrected age, 39 207-corrected age-error, 39 208-corrected age, 39 208-corrected age-error, 39 Concordia age, 40 data-conversions for conventional/T-W concordia, 40 radiogenic 206Pb/238U age, specified initial 234U and 230Th), 41 radiogenic 207Pb/206Pb ratio, 41 radiogenic 207Pb/235U age, specified initial 231Pa ), 41 radiogenic 207Pb/235U age, specified initial 231Pa), 41 single-stage Pb, age, Mu, and ratios, 41 Updating references to Isoplot functions in imported workbooks, 51 Uranium series 230<sup>Th</sup>-234U evolution curves, 30 3-D isochrons for. 29 isochrons, 14 user functions. 42 Uranium series functions 230/238 from age, 42 230<sup>Th</sup>/U age, 42 230<sup>Th</sup>/U age and initial 234U/238U, 42 234/238 age, 42 234/238 AR, 43 correcting for detrital Th and U, 42 data conversion (Rosholt-Osmond), 42 initial 234/238, 42 User functions accessing, 38 array functions, 38 for U-Pb and Pb-Pb, 39 for Uranium series, 42 other radiogenic-isotope, 43 Utility functions for isotopic data accessing, 38 Utility user functions Dround (rounded number), 44 Eround (rounding by error), 44

#### W

weighted averages, 14 placing on worksheet via toolbar button, 49 Weighted averages permitting rejection of data, 16 plotting/calculating, 33 robust, 33 Windows recommended computers, 1 Windows NT, 2

# Х

X-Y [-Z] plots, 14